# **LTO** 单机系统用户指南

# **LTO 200D** 和 **LTO 400D**

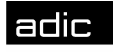

**600** Advanced Digital Information Corp

# 版权公告

© *2003* ADIC

本文档中的信息如有更改,恕不另行通知。

本文所包含的产权信息受版权保护。保留所有权利。未经 ADIC 事先书面许可,不得将本文档的任何部分影印、翻 印或翻译成另外一种语言。

无论是根据担保、协议还是其他法律文件,凡是由于此材料的提供、执行或使用而造成的任何偶然性或必然性损害 (包括利益损失),以及材料本身所包含的错误,这些问题 ADIC 均不负责。

本文档中包含的所有商标均为其相应所有人的财产。

版权声明(欧洲) © 2003 ADIC Europe™

保留所有权利。未经 ADIC Europe (ZAC des Basses Auges, 1 rue Alfred de Vigny, 78112 Fourqueux, France) 事先书面 同意,本文档的任何部分均不得以任何形式、方法进行复制和翻印。

对于本文档中可能包含的任何错误,ADIC Europe 均不承担任何责任,且 ADIC Europe 保留在不另行通知的前提 下,对文档中的规格和说明进行更改的权利。

本出版物中描述的设计可能已经获得专利,或者是正在申请专利。发布此信息并不表示 ADIC Europe 转让任何专利 或其他权利下的许可。

对于本文档中的内容,尤其是用于特定目的的产品的适销性和适用性的暗示担保,ADIC Europe 不做任何代表和担 保。而且, ADIC Europe 保留修订、更改此出版物的权利, 但没有义务向任何机构或个人通报相应的修订或更改。

我们已尽一切可能明确商标其及所有人。商标名称主要用于识别或示范,任何疏漏均属无心。

ADIC 属注册商标,ADIC Europe 是 Advanced Digital Information Corporation 的商标。

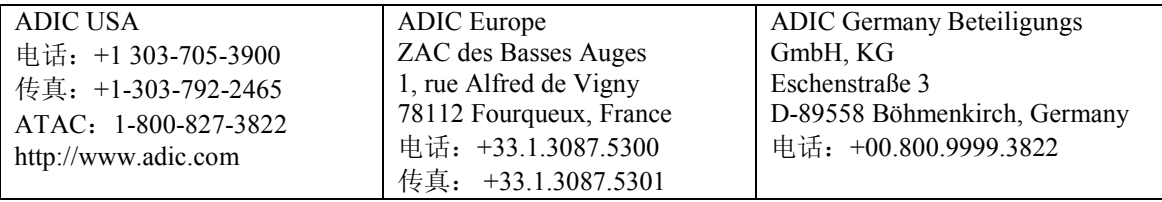

出版时间:2003 年 5 月 美国印制 部件编号:6-00709-01 Rev A

ADIC CORPORATE·11431 WILLOWS ROAD, NE·REDMOND, WASHINGTON, USA·1-800-336-1233 ADIC·8560 UPLAND DRIVE·ENGLEWOOD, COLORADO, USA·1-800-827-3822 ADIC·10 BROWN ROAD·ITHACA, NEW YORK, USA·1-607-241-4800

# 管制通告

ADIC 磁带库产品依照其应用的电磁环境而被制造、测试和分级。电磁环境通常依据以下分级方式:

A 级为标准商用或工业用环境。

B 级为居住环境。

要确定您的磁带库属于哪一级别(A 级还是 B 级), 请检查磁带库底部、后面板或磁带箱下面底盘内侧的所有注册标签。

# **FCC** 通告(仅限于美国)

要确定您的磁带库的分级,请检查磁带库底部、后面板或可安装部件上的 FCC 注册标签。任何以上部位的标签为 A 级标签,则 您的整个系统为 A 级数码设备。如果所有设备上的标签 B 级标签(可通过标签上的 FCC 标识号码或 FCC 图标 ( C )来识别, 则 您的系统会被视为 B 级数码设备。

在您确定您的系统的 FCC 分类级别后,请阅读相应的 FCC 通告。请注意 FCC 的规则规定:没有被 ADIC 明确认可的修改或改 装可能导致用户操作此设备的权利被取消。

此设备符合美国联邦通信委员会(FCC)第 15 章的规范。操作必须符合以下两个条件:

此设备将不会产生有害的干扰。

此设备必须能承受任何接受到的干扰,包括那些可能引起不希望操作的干扰。

注意

在连接外部设备至此设备时,只能使用屏蔽电缆,这样可以减少可能对无线电和电视接收产生的干扰。使用屏 蔽电缆以保证此设备能有适当的 FCC(美国通信委员会)频率发射(A 级设备)或符合此产品的 FCC 保证 (A 级设备)。

在本文中的以下信息将提供在本设备上、或者符合美国联邦通信委员会的规定的文件所指出的设备上:

品名: LTO 200D 或 LTO 400D

型号: LTO 200D 或 LTO 400D

公司名称: Advanced Digital Information Corporation

PO Box 97057

Redmond, WA 98073-9757 USA

(425) 881-8004

# **A** 级

此设备经测试,证实为符合美国联邦通信委员会(FCC)标准的第 15 章中 A 级电子设备的限定。设定这些限制,目的 是当设备在商业环境中操作时能提供适当的保护,以抵抗有害的干扰。此设备产生、使用并且会辐射射频能量,而且如 果没有按照生产商的说明手册安装和使用的话,有可能会导致对无线电通讯的有害干扰。

在住宅区使用此设备,很有可能会造成有害的干扰。在这情况下,您将需要自付费用来校正干扰。

### **B** 级

此设备经测试,证实为符合美国联邦通信委员会(FCC)标准的第 15 章中 B 级电子设备的限定。这些限定的意图在于 向安装在住宅中所产生的有害辐射提供合理防护。此设备产生、使用并且会辐射射频能量,而且如果没有按照生产商的 说明手册安装和使用的话,有可能会导致对无线电通讯的有害干扰。但是,在此并不保证在特定的安装中不会出现干 扰。如果此设备对无线电和电视的接收产生了有害的干扰,请通过打开和关闭此设备来确定,可以通过尝试以下某种或 多种措施来排除干扰:

调整接收天线的方向或重地位天线。

将本设备为无线电接收器的距离扩大。

将本设备接驳在与无线电接收器不在同一电源回路的插座上。

咨询经销商或富有经验无线电/电视技术人员寻求帮助。

# **IC** 通告(仅限于加拿大)

大多数磁带库由加拿大工业协会(IC)引起干扰的设备标准#3(ICES-003)分类定级为 B 级数字设备。要确定磁带设备是哪一种级 别(A 级或是 B 级), 请检查磁带设备底部或面板背面的所有注册标签。在这些标签当中的一个上, 会有一个以"IC Class A ICES-3"或"IC Class B ICES-3"形式出现的声明。

注意:加拿大工业规则规定:未经磁带设备制造厂商明确认可的修改或改装可以取消用户操作此设备的权利。

此 B 级(或 A 级, 如果在注册标签上这样指示)数字设备已达到加拿大引起干扰设备标准的要求。

Cet appareil numérique de la Classe B (ou Classe A, si ainsi indiqué sur l'étiquette d'enregistration) respecte toutes les exigences du Reglement sur le Materiel Brouilleur du Canada.

# **EN 55022** 规范(仅限于捷克共和国)

此设备除非在规格标签上被声明为 A 级设备,否则即属于 EN 55022 标准中所描述的 B 级设备。以下适用于 EN 55022 中的 A 类设备(半径至 30 米的保护范围)。此设备的用户必须遵循所有必须的步骤,移除远程通讯或其它设备的干扰源。

Pokud není na typovém štitku počítače uvedeno, že spadá do třídy A podle EN 55022, spadá automaticky do třídy B podle EN 55022. Pro zařízení zařazená do třídy A (ochranné pásmo 30m) podle EN 55022 platí následující. Dojde-li k rušení telekomunikačních nebo jinych zařízení, je uživatel povinen provést taková opatření, aby rušení odstranil.

# **CE** 通告

带有 C6 符号表明此磁带库符合欧盟 EMC (电磁兼容性) 标准。这种标记表示这个磁带库达到或超过以下的技术标准:

EN 55022—"测量信息技术设备的无线电干扰特性的限定和方法。"本系统是一种 EN 55022 B 级设备 (CISPR 22)。

EN 50081-1 - "电磁兼容性--一般放射标准第 1 部分: 住宅、商用、和轻工业。"

EN 55024: 1998 – 信息技术设备 - 豁免特性 - 测量方法与限制。

IEC 60950:1991+A1/A2/A3/A4 – "信息技术设备的安全,包括电气商用设备。"

# 符合声明

签署的"符合声明"已经在 Advanced Digital Information Corporation, 17275 NE 67th Court, Redmond, Washington 98052 和 ADIC Europe, ZAC des Basses Auges 1, rue Alfred de Vigny, 78112 Fourqueux, France 存档

# 安全通知

# 警告

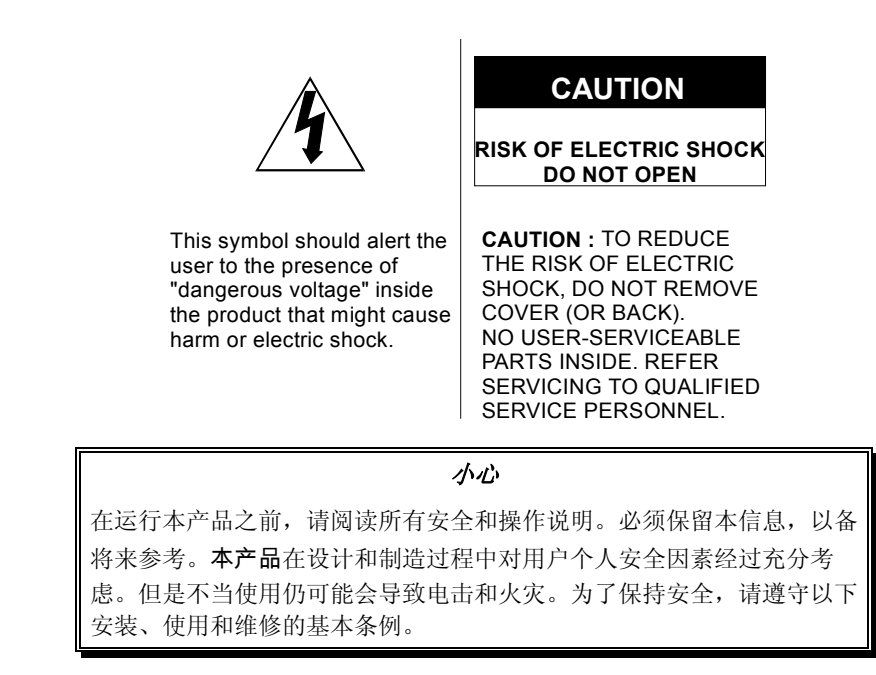

遵守所有警告 - 遵守所有产品和操作说明中的警告。

阅读说明 - 遵守所有的操作和使用说明。

通风 — 产品的位置要保持在适当的通风处。

热源 — 产品应该远离热源, 如电暖炉、热记录器、火炉或其它发热器具。

电源 - 按照操作说明或产品标明的要求, 将产品连接在适当的电源上。

电源线的保护 — 交流电线必须平直铺设,避免导致电线压紧、登踏、或在其它物体下。尤其当心墙上插座和本产品输出端 的电线。

杂质和液体侵入 - 应该注意以确保杂质不会在周围掉落或溅出液体然后穿过口子进入产品的台架中。

维修 — 用户不应该试图超出操作说明的指导范围对产品进行维修。所有其他的维修必须求助于合格的工作人员。

# 预防措施

不要在本机上使用油、溶剂、汽油、涂料稀释剂或杀虫剂。 不要将本机暴露在潮湿、温度高于60摄氏度(140 华氏度)或极低的温度下。 使本机远离太阳直射、强磁性范围、多灰尘、潮湿和产生电子噪声的电子设备。 当从交流电源出口拔出时,要握住插头的顶部;直接拉电线会损坏内部的电线。 在坚固的、没有震动的水平表面上使用本机。不要在零件的顶部放杂物。

空白页

# 目录

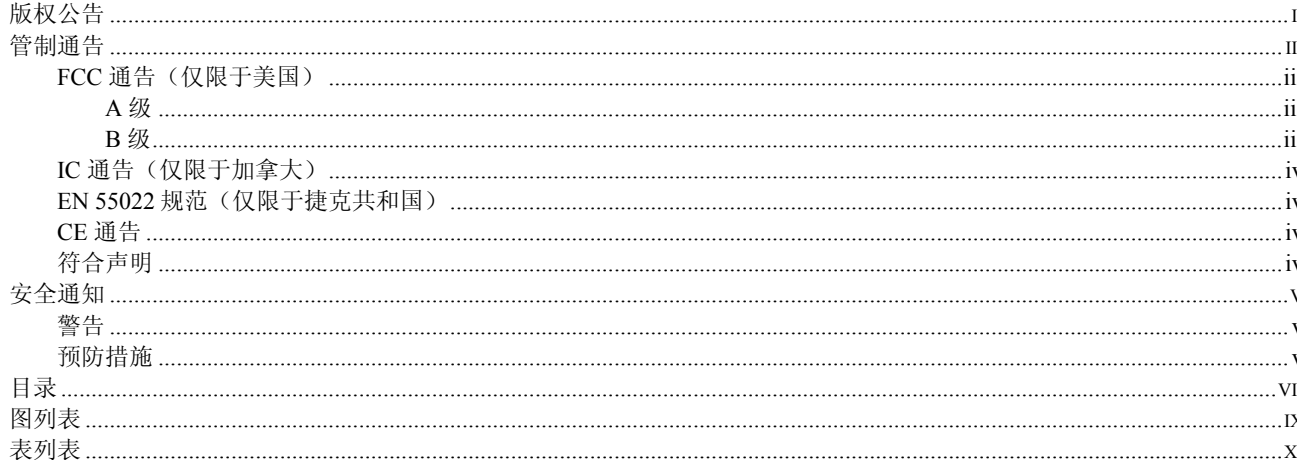

#### 

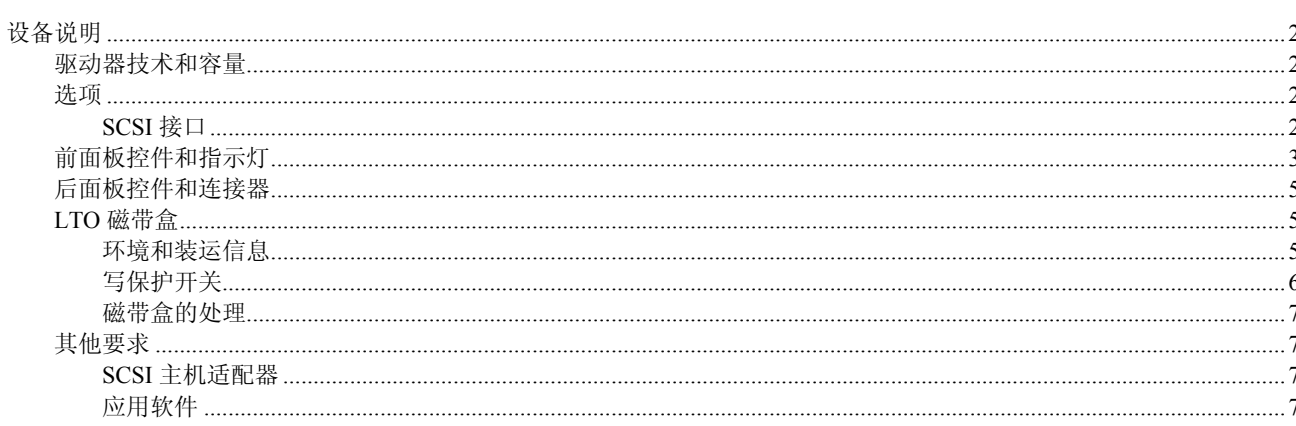

#### 

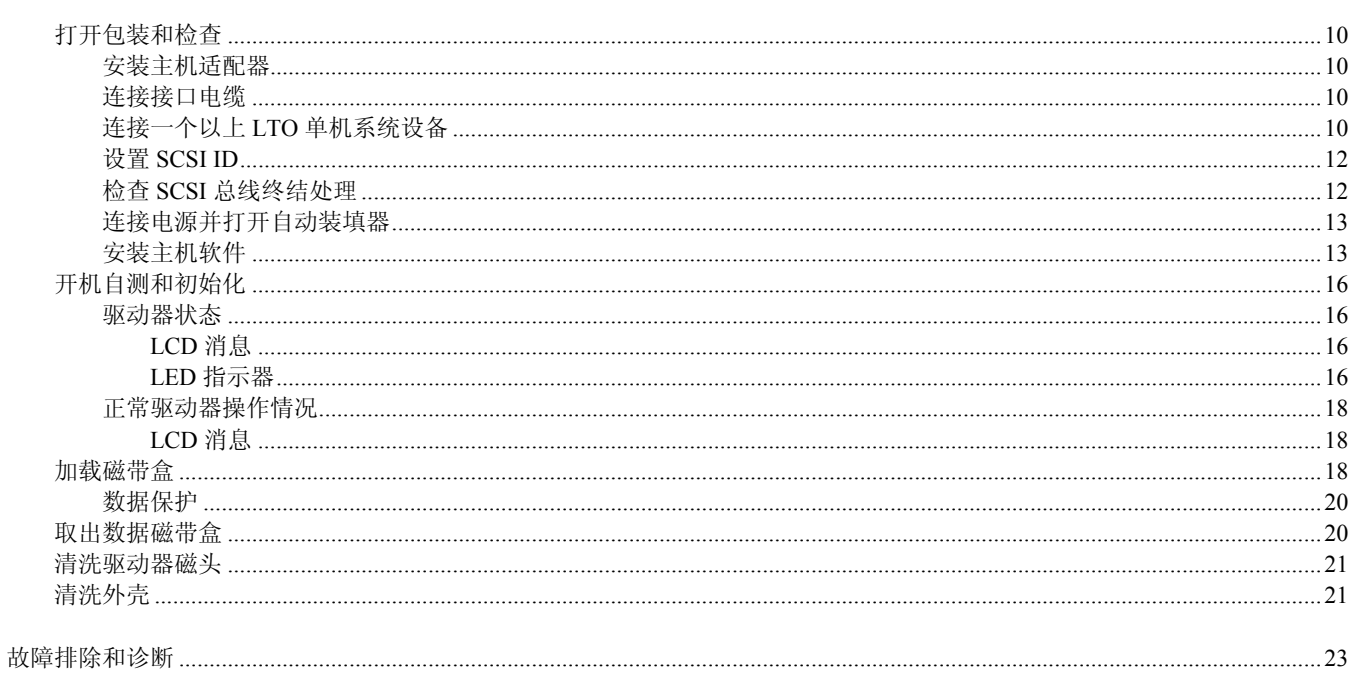

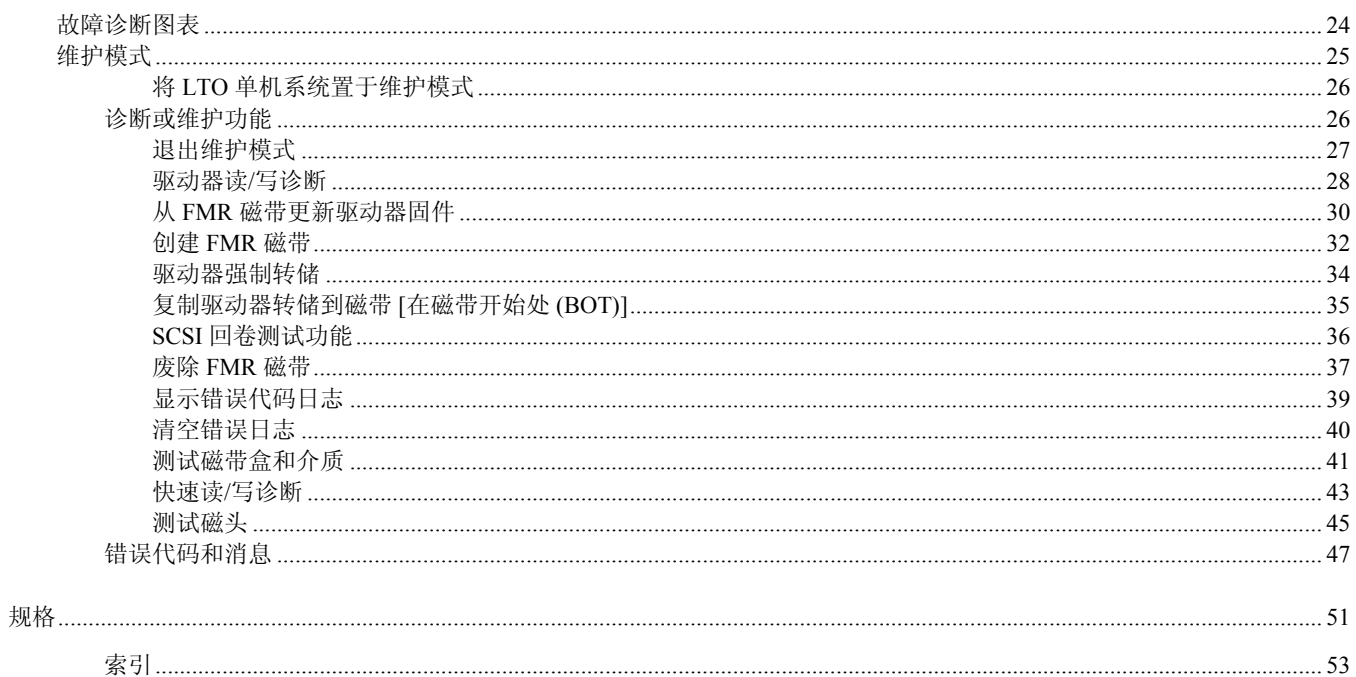

# 图列表

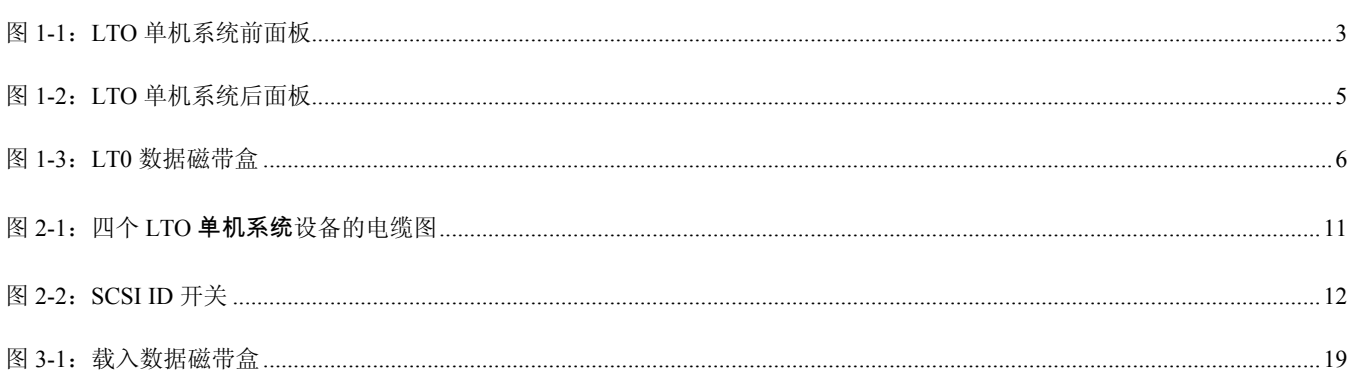

空白页

# 表列表

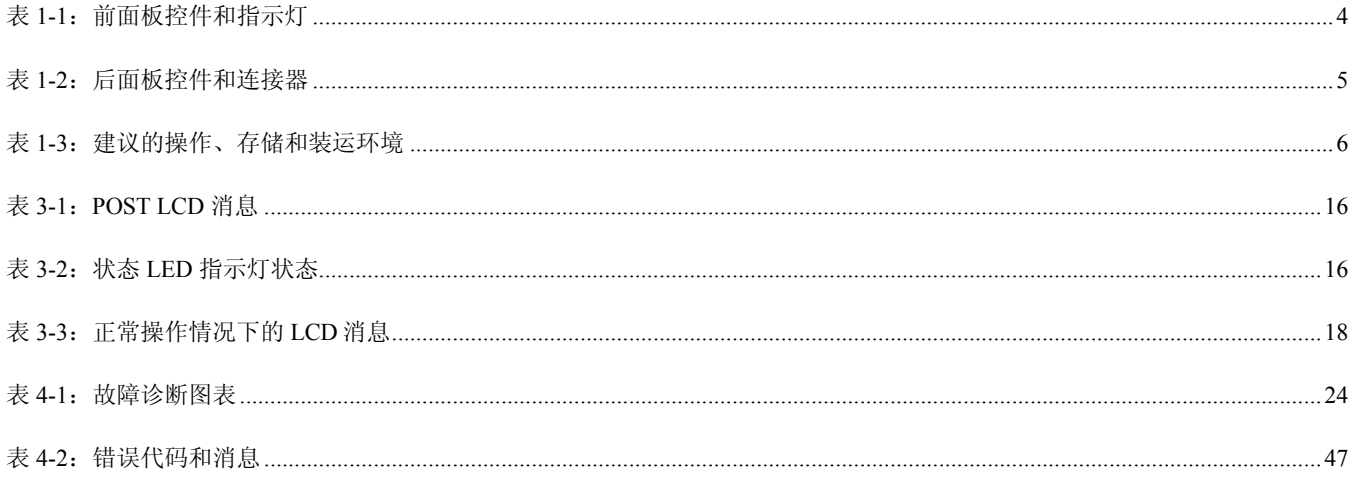

空白页

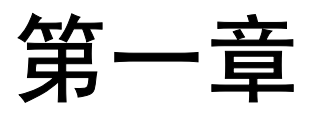

# 简介

本章内容: . .

- ❐ 提供有关 LTO 单机系统前面板和背面板上的开关、指示器和连接器的实体描述。
- ❐ 描述使用 LTO 单机系统时所需的其他条件(附加硬件和/或软件)。

# 设备说明

LTO 单机系统是一个兼容 SCSI 的高性能磁带盒设备,用于存储近机和脱机数据。

LTO 单机系统配备有一个两行 20 个字符逆光液晶显示器显示屏 (LCD)。该 LCD 显示驱动器状态消息、错误消息以及驱动器开 机自测 (POST) 结果消息。LTO 单机系统使用 7 段单字符 LED 指示器(单字符显示)显示错误条件和相关消息。LTO 单机系统 还包括 Flash EEPROM 技术,该技术使您可以容易地在现场从磁带或从主机更新固件。

### 驱动器技术和容量

LTO 单机系统配备有以下驱动器之一:

LTO 200D

- o 包含一个 IBM® TotalStorage™ Linear Tape Open (LTO) Ultrium 1 磁带驱动器
- o 与第一代磁带盒一起使用时,本机容量为 100 GB(200 GB 压缩后,假定以 2:1 压缩)。

LTO 400D

- o 包含一个 IBM® TotalStorage™ LTO Ultrium 2 磁带驱动器
- o 与第 2 代磁带盒一起使用时,本机容量为 200 GB(400 GB 压缩后,假定以 2:1 压缩)。

### 选项

### **SCSI** 接口

LTO 单机系统可与 Ultra-2 或 Ultra-3 低压差分/单端的 (LVD/SE) SCSI 接口或 Ultra-2 高压差分 (HVD) SCSI 接口一起使用。LTO 200D 使用 Ultra-2, 并可与 LVD/SE 或 HVD SCSI 连接一起使用。LTO 400D 使用 Ultra-3, 并只可以与 LVD/SE 连接一起使用。

> 小心 单端的(SE) 和 LVD/SE SCSI 设备都不兼容 HVD SCSI 设备。如果将 LTO 单机系统 连接到不兼容的 SCSI 总线,可能会损坏设备。

# 前面板控件和指示灯

图 1-1 显示 LTO 单机系统前面板上的控件和指示灯。图 1-1 提供前面板控件和指示灯的简短功能说明。

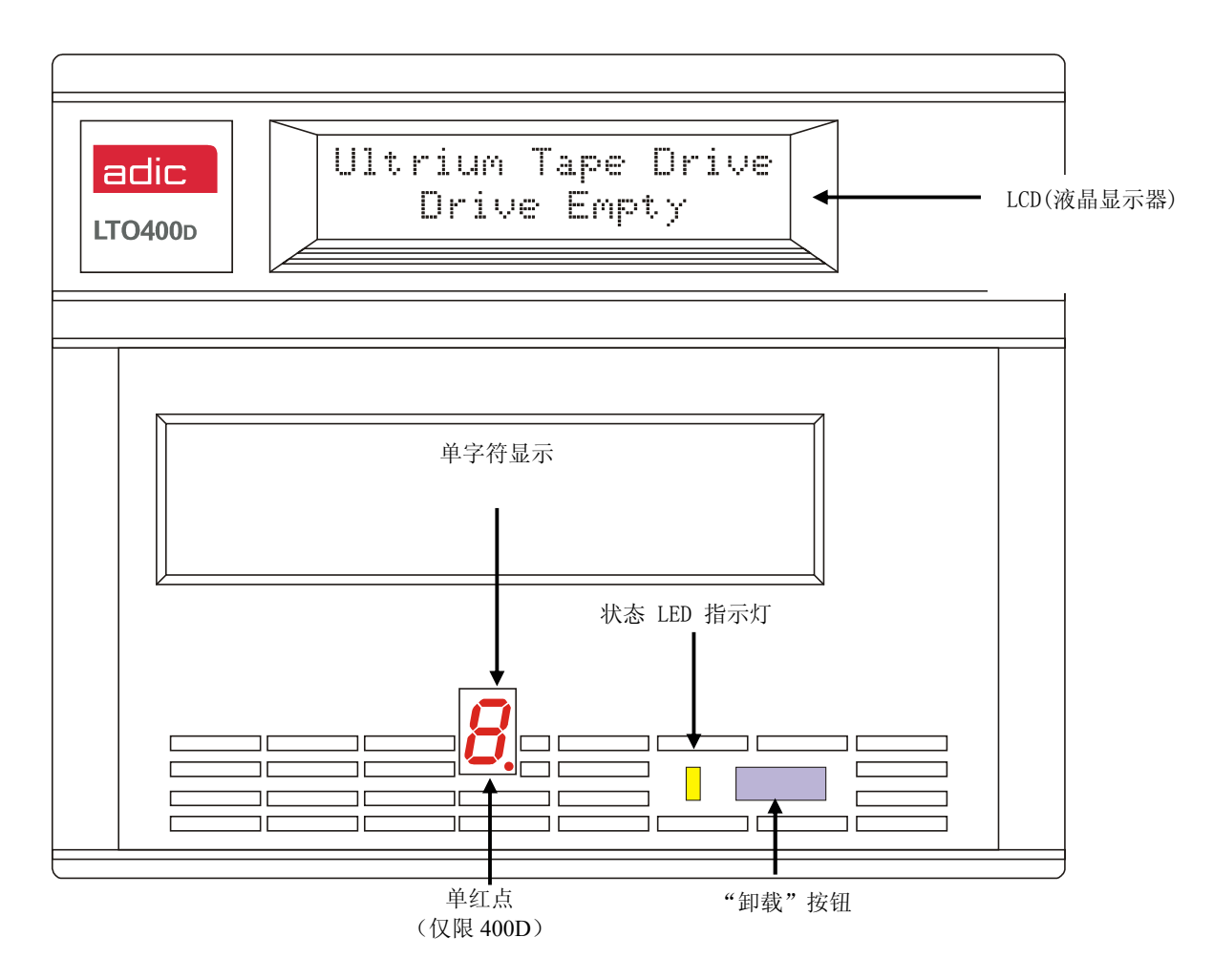

图 *1-1*:*LTO* 单机系统前面板

#### 表 1-1: 前面板控件和指示灯

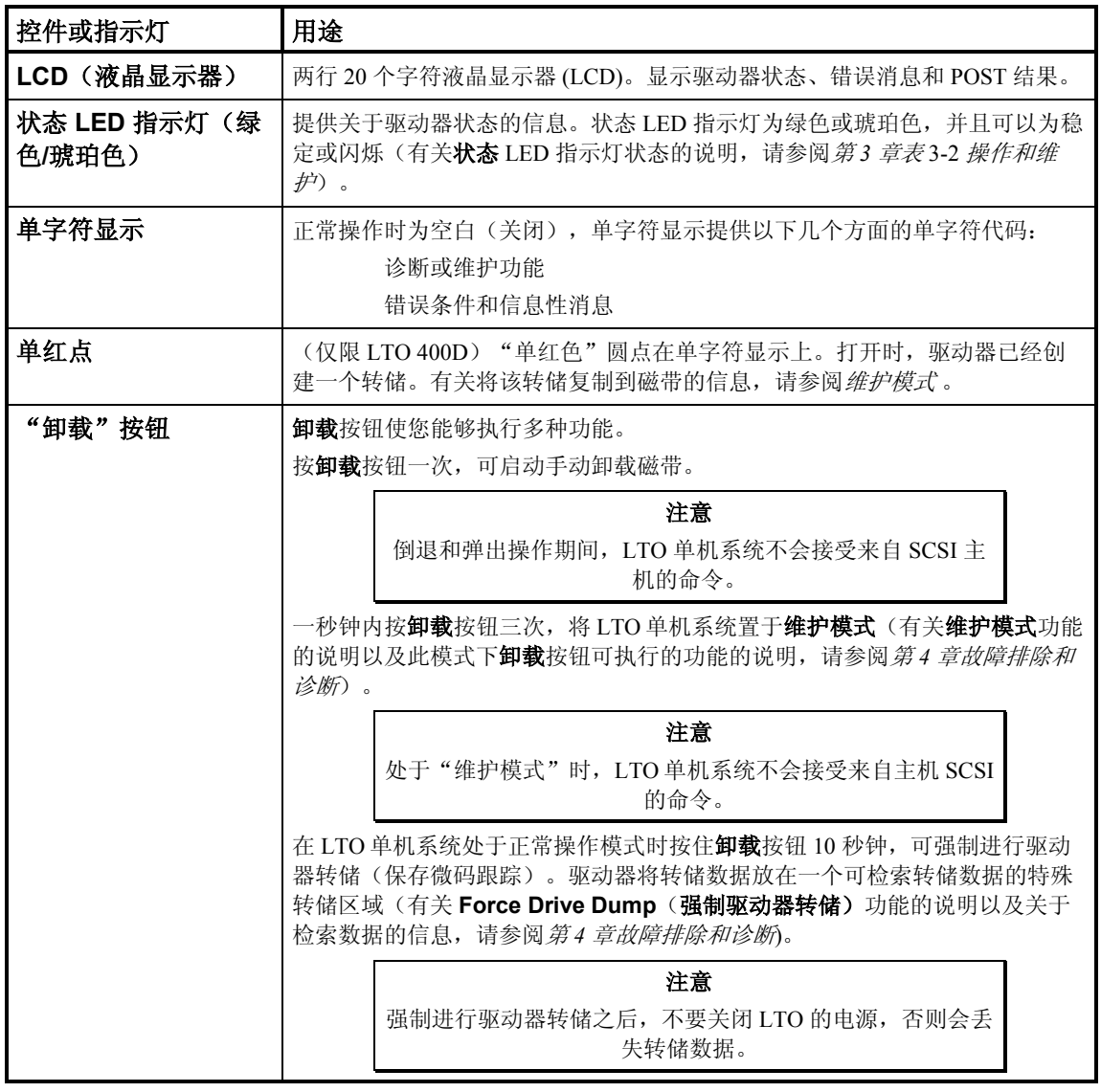

# 后面板控件和连接器

图 1-2 显示位于 LTO 单机系统后面板的控件和连接器。

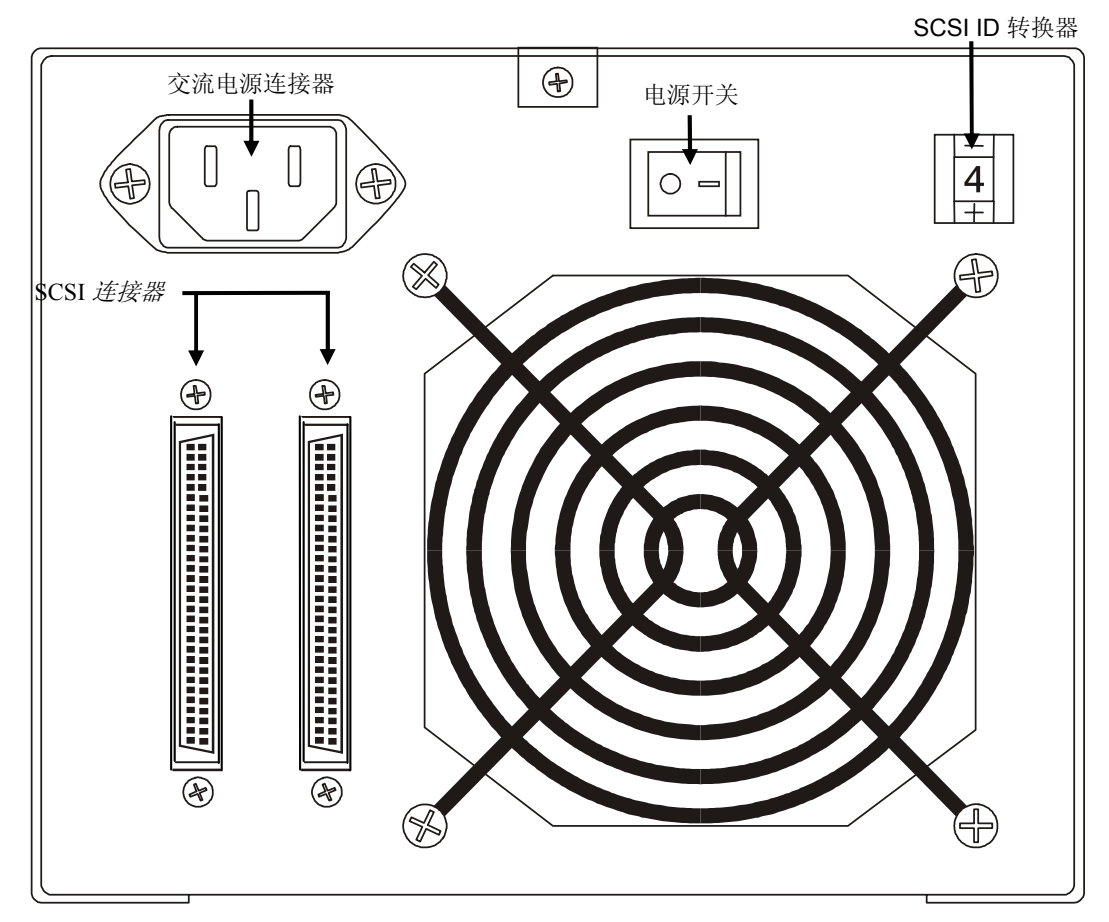

图 *1-2*:*LTO* 单机系统后面板

表 *1-2*:后面板控件和连接器

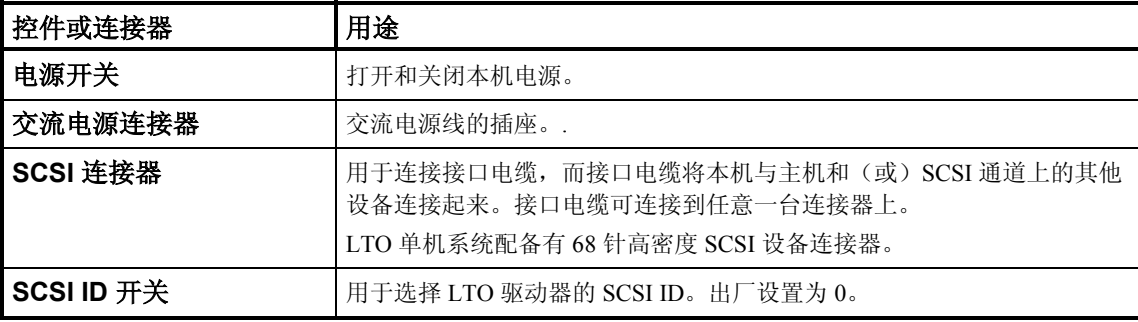

# **LTO** 磁带盒

若要确保 LTO 符合 ADIC 的可靠性规范,请使用行业认可的 LTO Ultrium 磁带盒。您的 LTO 单机系统支持的 LTO Ultrium 数据 磁带盒包括:10GB、30GB 和 50GB。

# 环境和装运信息

尽量在以下的室内条件下保存 LTO Ultrium 数据磁带盒:

温度:*20°C* 到 *5°C*(*68°F* 到 *9°F*) 相对湿度:50% (20%)

尚未使用的磁带盒的最佳存储容器是原始装运容器。塑料包装可防止磁带盒上积聚灰尘,并可部分地防止磁带盒因湿度变化而受 到影响。

您可以在最大环境条件下存储磁带盒多达四个星期,而不会损坏数据或磁带盒。不要在最大温度和湿度条件下存储磁带盒过长时 间。

装运磁带盒时,请将其放在一个密封、防湿的包中,以免磁带盒受潮、受污染和受到物理损坏。在有足够包装材料的装运容器中 装运磁带盒,以便给磁带盒加垫并防止其在容器内移动。

表 1-3 列出建议的操作、存储和装运 LTO Ultrium 数据磁带盒的环境。

| 环境要素      | 运转时                           | 存储装置                         | 装运时                            |
|-----------|-------------------------------|------------------------------|--------------------------------|
| 温度        | 10°C 到 40°C<br>(50°F 到 104°F) | 16°C 到 32°C<br>(61°F 到 90°F) | -23°C 到 49°C<br>(-9°F 到 120°F) |
| 相对湿度(不凝固) | 20% 到 80%                     | 20% 到 80%                    | 20% 到 80%                      |
| 湿球温度      | $26^{\circ}$ C<br>(79°F)      | $26^{\circ}$ C<br>(79°F)     | $26^{\circ}$ C<br>(79°F)       |
|           |                               |                              |                                |

表 *1-3*:建议的操作、存储和装运环境

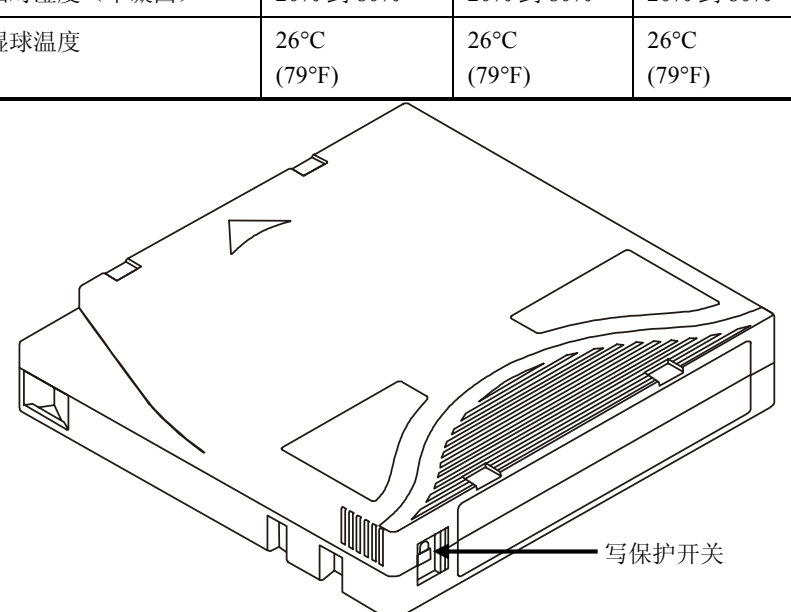

图 *1-3*:*LT0* 数据磁带盒

# 写保护开关

写保护开关用于防止覆盖已有的数据。若要防止覆盖或删除数据,请关闭写保护装置( )。驱动器可以检测开关位置,不允许开 关在此位置时写入数据。在 LTO 单机系统 中安装磁带盒时,请将开关置于打开位置 ( ),除非您不想在特定磁带盒上进行记 录。若要设置写保护开关,请将其向左或向右滑到所需位置。

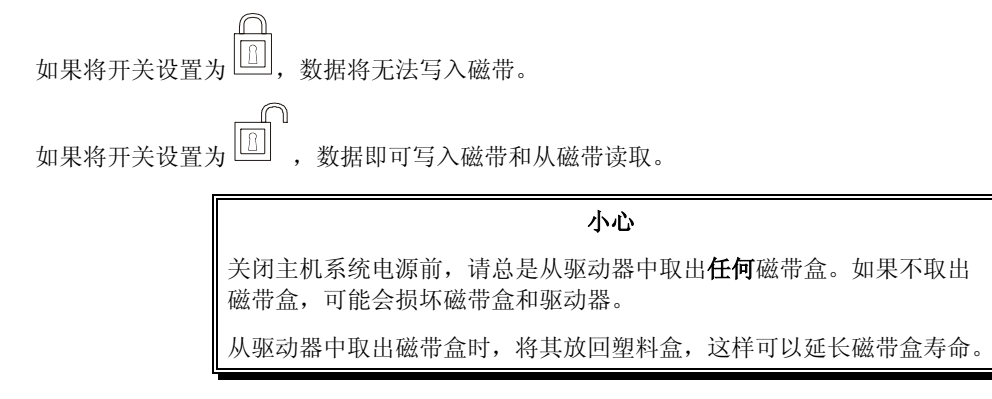

#### 磁带盒的处理

不正确操作和不正确环境都会损坏磁带或磁带盒。为避免损坏磁带盒并确保 LTO 单机系统持续高可靠性,请注意以下原则。

使用磁带盒之前,请让其适应正常工作环境至少 24 小时。

将磁带盒插入驱动器之前,确保磁带盒各个表面干燥。

不要将损坏的磁带盒插入驱动器。损坏的磁带盒会影响驱动器的可靠性。插入磁带盒之前,请检查磁带盒箱, 磁带入口 以及写保护开关是否有破裂。如果您需要从损坏的磁带盒恢复数据,请与服务代表联系。

无论何时,都不要打开磁带盒箱。磁带盒箱的上面部分和下面部分焊接着;分开这两部分会破坏磁带盒的有效性。

不要触摸磁带盒外面的磁带。触摸磁带会损坏磁带表面或边缘,这会影响读或写可靠性。拉伸磁带盒箱外的磁带会损坏 磁带盒中的磁带和磁带的制动机制。

不要堆叠六个以上磁带盒。尽管磁带盒是随带盘一起装运并应一起在以垂直位置存储的,但是,移动时,您可以临时平 放磁带盒。每个磁带盒底部都有四个凸起区域,它们分别对应于另一个磁带盒顶部的齿状区域。此构造有助于移动时防 止磁带盒滑出。

不要让磁带盒受潮或受阳光直射。

不要把有记录的磁带盒或空白磁带盒暴露在高于 100 奥斯特的杂散磁场(例如,现有的接近高电流电缆或电源)下。因 为这会导致丢失记录的数据或使空磁带盒无法使用。

# 其他要求

#### **SCSI** 主机适配器

必须将 LTO 单机系统连接到集成化 SCSI 主机或连接到安装在计算机中的单独 SCSI 接口(主机适配器)卡上 - 直接连接到卡 上的 I/O 连接器,或作为现有 SCSI 总线的组成部分进行连接。您选择的主机适配器必须支持与 LTO 单机系统(LVD/SE 或 HVD)相同的 SCSI 接口。是否需要附加主机适配器功能将取决于主机系统要求。如果不确定主机适配器要求,请给 ADIC 技术 支持中心 (ATAC) 打电话, 请求帮助。

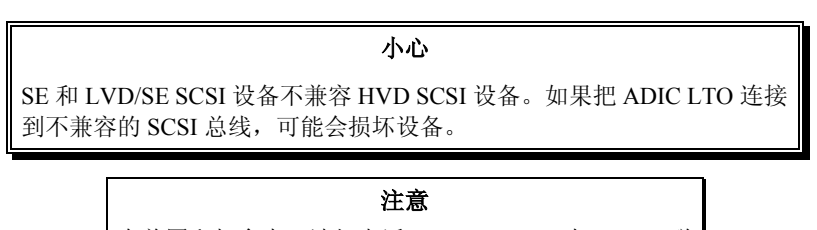

在美国和加拿大,请打电话 (800) 827-3822 与 ATAC 联 系。在欧洲, 请打电话 +800.9999.3822 与 ATAC 联 系。

### 应用软件

LTO 单机系统可以使用多种备份和数据存储软件。您使用的软件取决于存储需要和所用系统。如果您在特定软件包的兼容性方 面有问题,请与 ADIC 销售部门或客户支持部门联系。

现在您就可以将 LTO 单机系统连接到主机了。按照下章提供的说明进行操作。

空白页

第二章

# 安装

本章内容: . .

- ❐ 解释安装和测试 LTO 单机系统设备所必须的步骤。
- □ 在已验证正确的每个步骤旁边提供一个√符号。

# 打开包装和检查

小心

若运行环境与储存环境相差 15 摄氏度(30 华氏度)或更多, 在打开装运 箱之前,让设备适应周围环境至少 12 小时。

从纸箱中取出所有物件。保存好包装材料,以防将来需要移动或装运系统。

小心

必须用原包装材料或等效包装材料装运 LTO 单机系统,否则您的保修会 失效。

# 安装主机适配器

此时,如果主机系统不具有本机 SCSI 功能,而且没有安装所使用的主机适配器,请安装主机适配器。有关详细说明,请参考主 机适配器附带的手册。

安装好主机适配卡后,请返回本手册的此处。

# 连接接口电缆

在主机适配器与 LTO 单机系统之间连接接口电缆。需要的电缆的类型取决于主机适配器上的 SCSI 总线连接器的类型。LTO standalone 在后面板上有两个 SCSI 设备连接。使用哪个连接器无关紧要。

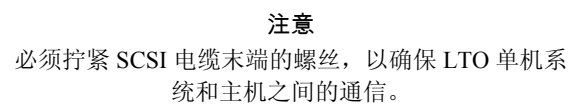

✔ 确保主机适配器与 LTO 单机系统之间的 SCSI 电缆是牢固而正确连接的。

# 连接一个以上 **LTO** 单机系统设备

如果连接到同一 SCSI 总线上一个以上 LTO 单机系统设备,请将每个设备用接口电缆与前一个设备连接起来。设备之间的连接 顺序并不重要。请参阅下一页的图 2-1,了解配置设置。

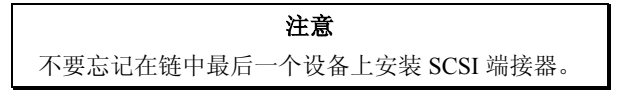

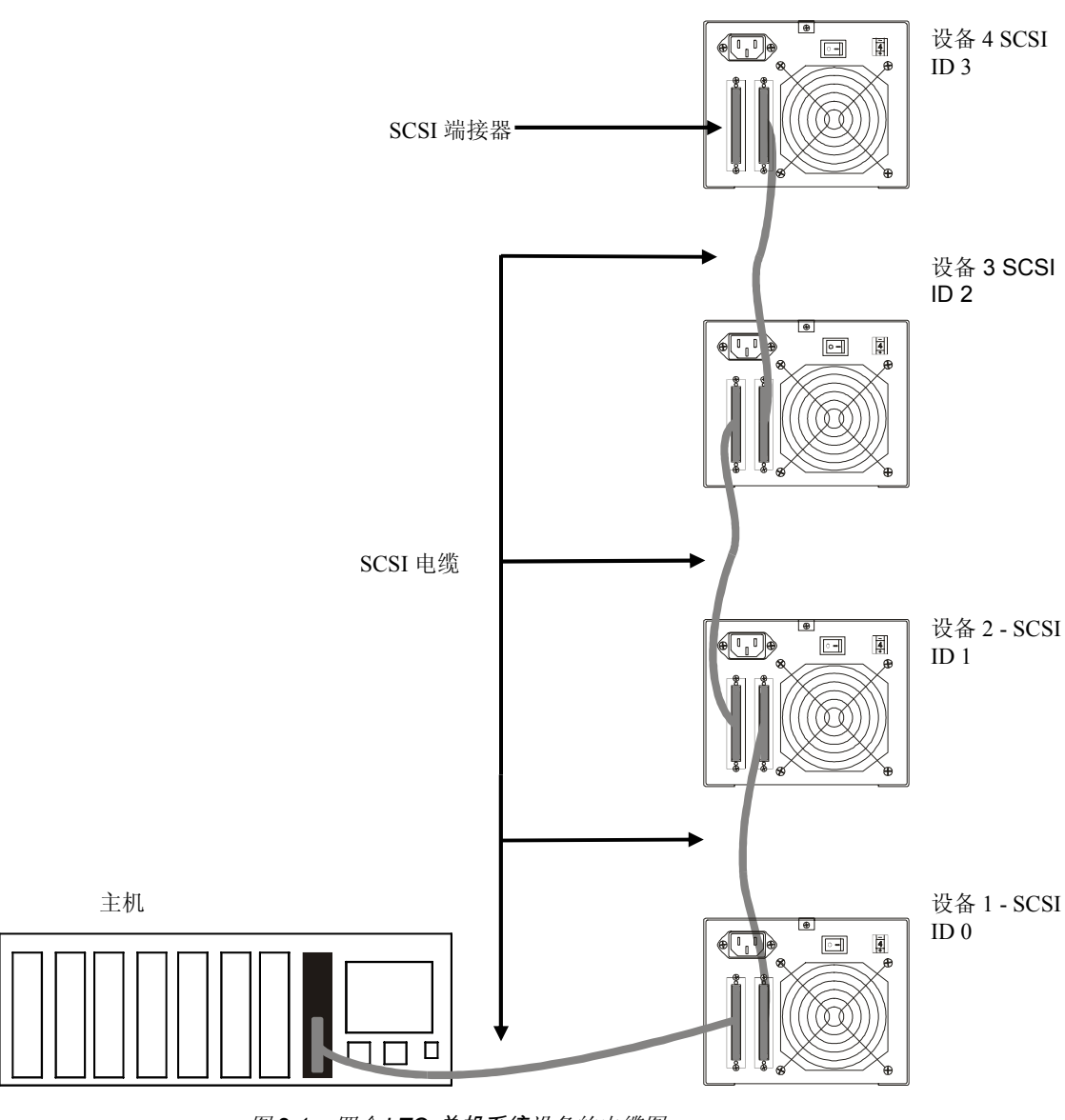

图 *2-1*:四个 *LTO* 单机系统设备的电缆图

# 设置 **SCSI ID**

根据设置中的因素、操作系统以及总线上 SCSI 设备数目,可能需要更改 LTD 单机系统的 SCSI ID。总线上每个设备都必须有其 自己的地址。参见图 2-2。

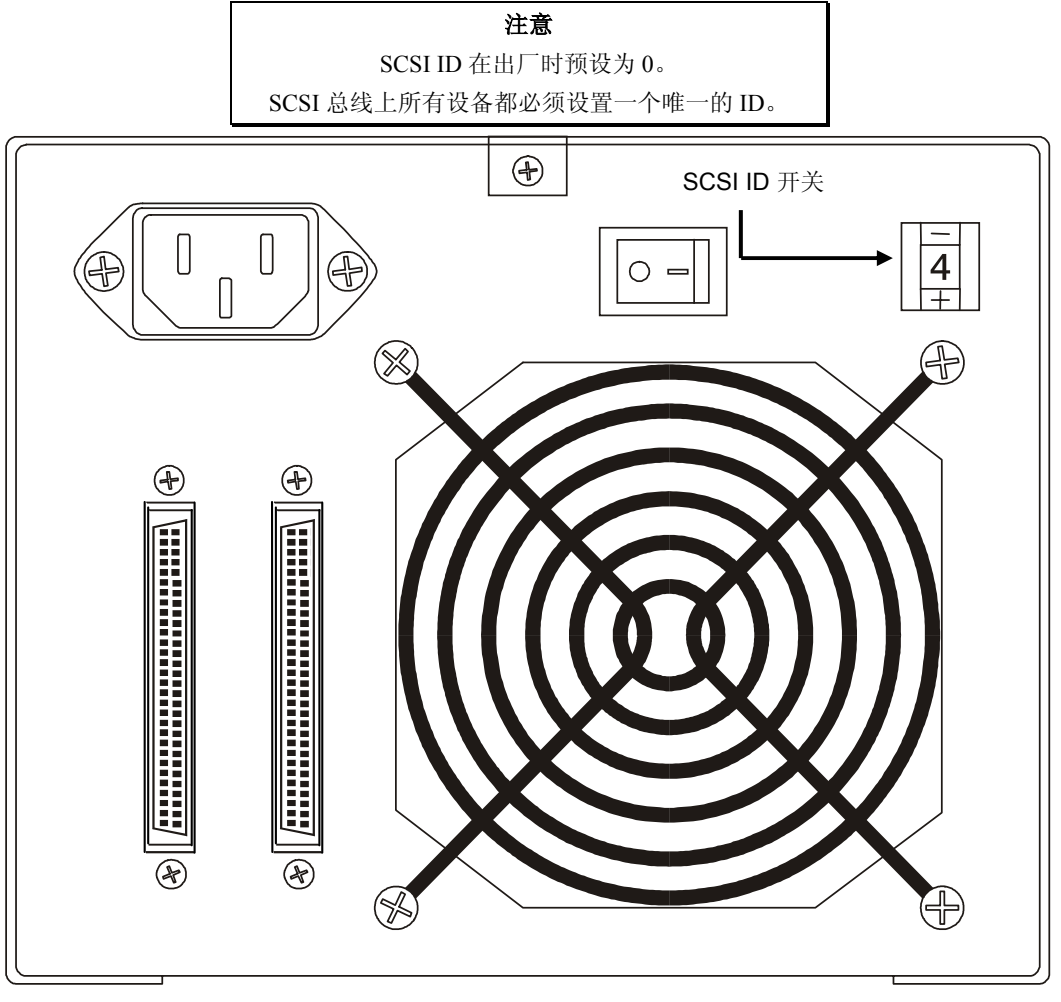

图 *2-2*:*SCSI ID* 开关

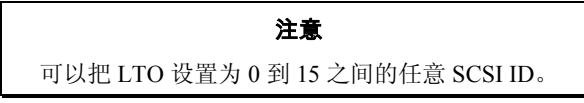

SCSI ID 开关位于 LTO 单机系统的后部(请参见图 2-2)。使用一个小型锐利物体按开关底部的 + 按钮, 或按底部的减号 (-) 号 按钮,选择适当 ID。

按每个 SCCI 总线上从 0 到 15 的顺序计算每个设备上的 SCSI ID, 确定没有任何两个设备指定有相同的 ID 号。

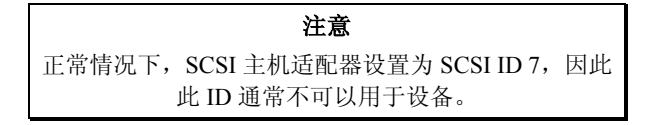

### 检查 **SCSI** 总线终结处理

SCSI 总线需要在各端进行终结处理,才能正确操作。典型的外部子系统安装会在 SCSI 主机适配器以及链中的最后一个设备上进 行终结处理。

如果某个外部设备正在与一个内部设备(位于同一通道)一起使用,SCSI 主机适配器就处于总线中间,而不是末端。在此情况 下,终结处理在内部设备上以及外部链的最后一个驱动器上进行。取下 SCSI 主机适配器上的端接器。有关取下主板上的终结器 的说明,请参阅 SCSI 主机适配器手册。

# 连接电源并打开自动装填器

- 1. 将电源线插到 LTO 单机系统背面。
- 2. 将 LTO 单机系统 的电源线插到接地的电路出口上。
- 3. 将主机系统的电源线插到同一接地的电路出口上(如果可能的话)。计算机和外部设备应始终共享相同的地面。
- 4. 接通电源。
- 5. LTO 单机系统完成开机自测 (POST) 之后,打开主机系统的电源。

# 安装主机软件

如有必要,请参阅主机软件安装指南,并安装该软件。

完成安装 LTO 单机系统设备和主机软件之后,请运行一个小型备份/恢复测试,并比较结果,确定本机工作正常。有关其他信 息,请参阅软件安装指南。

空白页

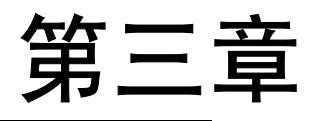

# 操作和维护

本章内容: . .

- ❐ 描述 LTO 单机系统的正常操作功能。
- ❐ 解释如何以及何时清洗磁带磁头。
- ❐ 描述如何清洗机壳。

# 开机自测和初始化

打开系统电源时,驱动器执行开机自测 (POST) 和初始化。完成 POST 大约需要三分钟,而且驱动器会正常响应所有命令。但 是,要准备好介质,可能会需要更长时间。POST 完成后,状态 LED 指示灯会变为稳定绿色。

# 驱动器状态

# **LCD** 消息

表 3-1 描述 POST 之前以及 POST 之后立即在 LCD 上显示的消息:

表 *3-1*:*POST LCD* 消息

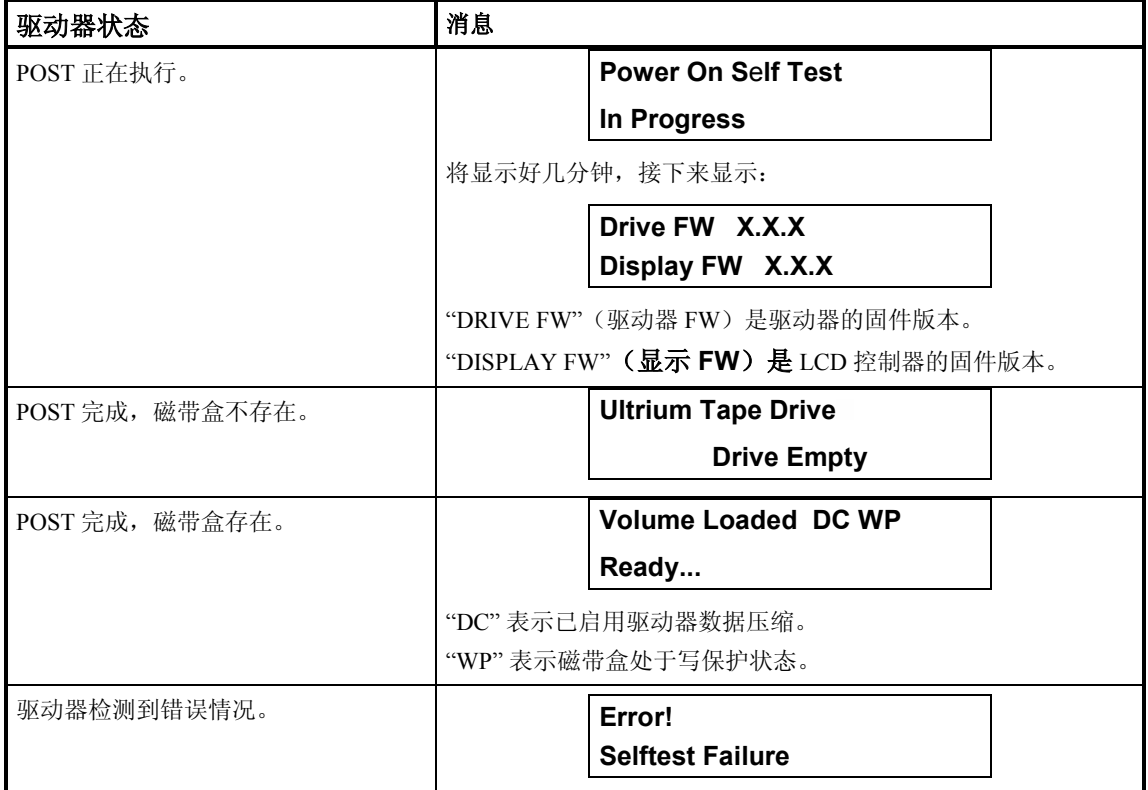

### **LED** 指示器

状态 **LED** 

初始化之后, 状态 LED 指示灯处于表 3-2 列出的五种状态之一:

表 *3-2*:状态 *LED* 指示灯状态

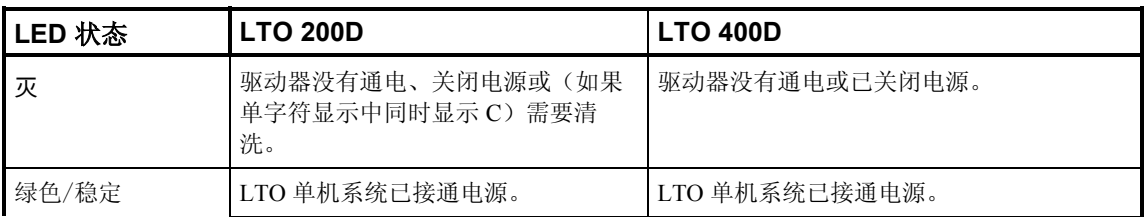

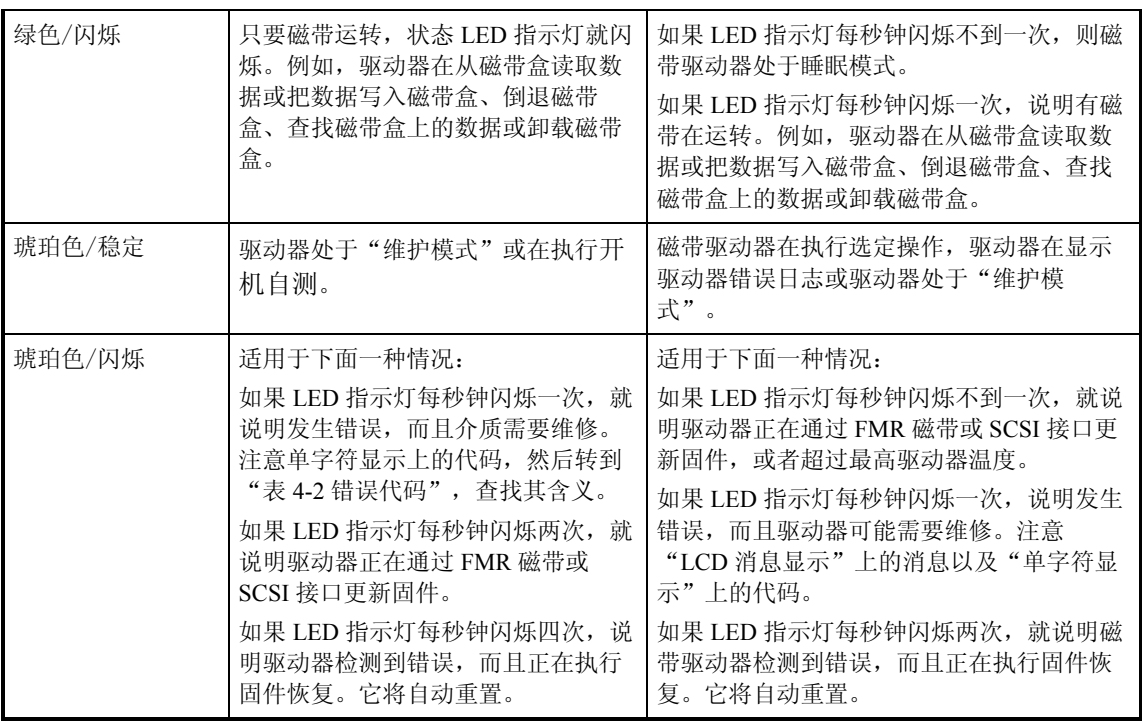

#### 单字符显示

初始化后,驱动器正常操作期间,单字符显示将为空白(关闭)。但是,它将在以下情况下显示单字符代码: 执行某些诊断或维护功能时。

显示错误情况和信息性消息时。

而且,如果驱动器创建了转储,单字符显示上的单红色圆点就会发亮(仅限 LTO 400D)。要把转储复制到一个磁带,请参阅*维* 护模式 .

# 正常驱动器操作情况

# **LCD** 消息

表 3-3 描述正常操作期间 LCD 显示的消息:

表 3-3: 正常操作情况下的 LCD 消息

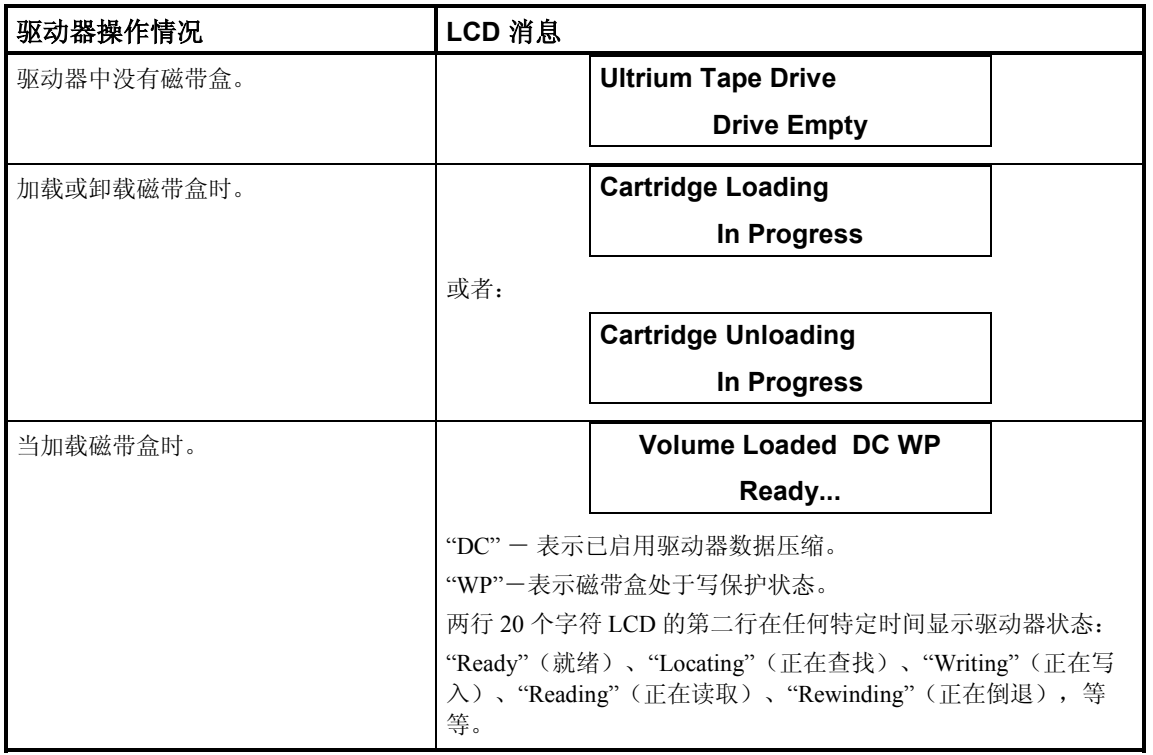

# 加载磁带盒

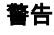

在将磁带载入驱动器之前,确保此包装的所有其他项目都与磁带盒分离。 不要挤压数据磁带盒的中心部分。

静电可能会使包装中包含的标签或其他项目有时紧贴数据磁带盒。

□ 为了将数据写到磁带盒或从磁带盒擦除数据,请检查磁带盒上的写保护开关是否处于启用写的位置 - 极左端。

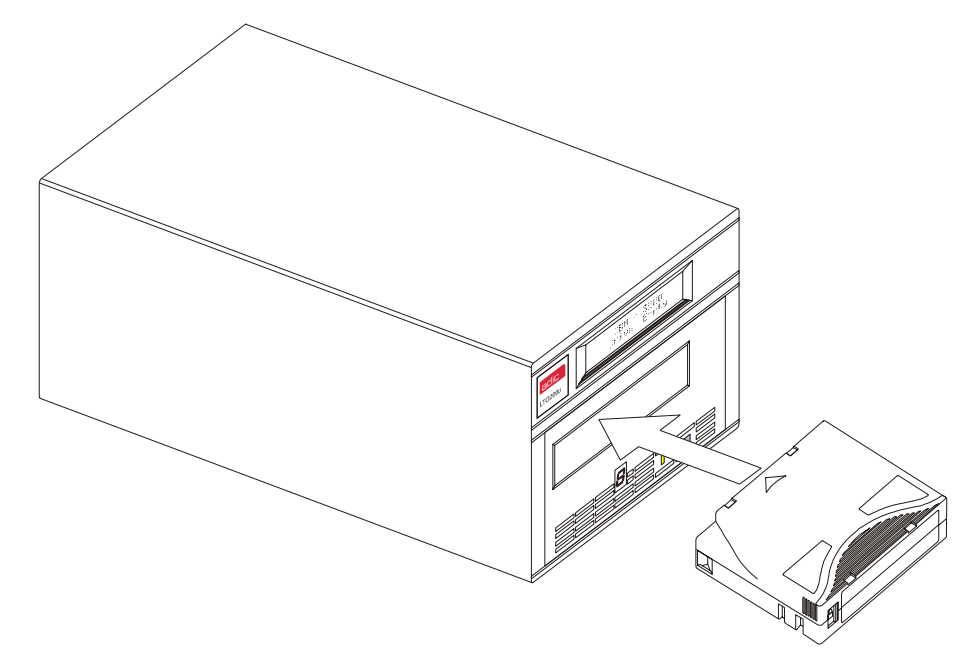

图 *3-1*:载入数据磁带盒

- ❐ 将磁带盒插入插槽。
- ❐ 如上图所示,握紧磁带盒以使写保护开关面向您。
- ❐ 将磁带盒滑入驱动器的磁带加载室。
- ❐ 加载顺序开始,前面板指示灯显示如下:

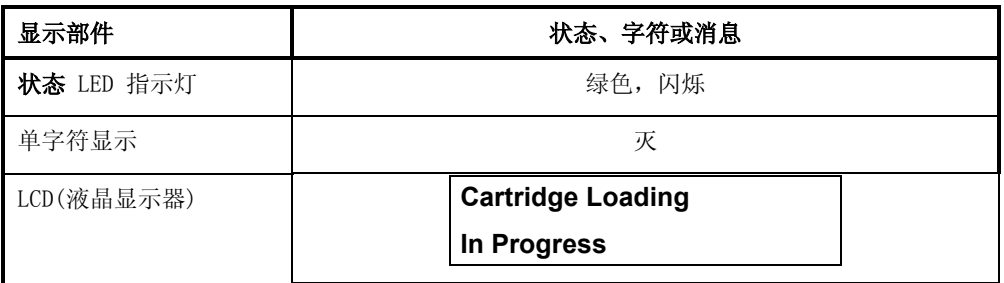

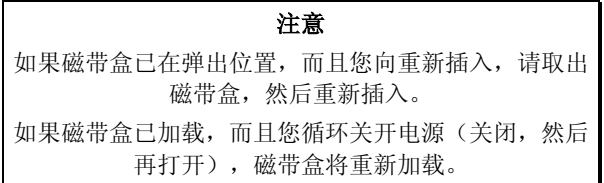

❐ 磁带盒完成加载时,前面板指示灯显示如下:

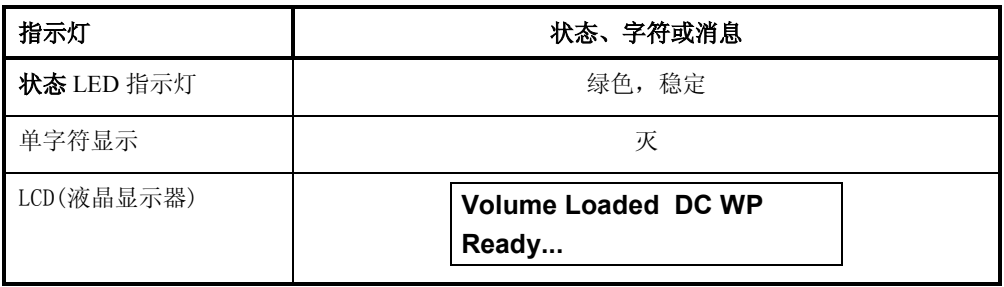

# 数据保护

#### 当位于驱动器时数据磁带盒的写保护

将磁带盒加载到驱动器中时,可以移动数据磁带盒上的写保护开关。驱 动器将立即打开写保护 LED 指示灯。但是,如果驱动器正在写入磁带 盒,写保护就不会生效,直到完成写操作。

- 如果把写保护开关从写保护位置(右边)移动到写允许位置(左 边),磁带盒立即变为写允许状态。
- 如果把写保护开关从写允许位置(左边)移动到写保护位置(右 边),磁带盒立即变为写保护状态。

#### 驱动器外的数据磁带盒的写保护

将写保护开关向右移动, 对磁带盒进行写保护。无法将数据写入磁带 盒,或从磁带盒擦除数据。

将写保护开关向左移动, 使磁带盒写允许。现在, 可以将数据写入磁带 盒, 也可以从磁带盒擦除数据 - 假定尚未进行软件写保护。

# 取出数据磁带盒

要从驱动器卸载磁带盒,请执行以下步骤:

#### ❐ 按卸载按钮。

前面板指示灯显示如下:

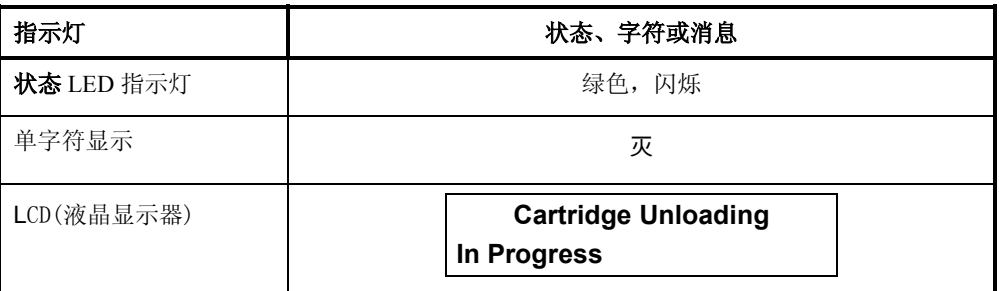

❐ 磁带盒从驱动器中弹出时,取出磁带盒。

小心

从驱动器中取出磁带盒时,请放回塑料盒中,以便延长磁带盒寿命。

# 清洗驱动器磁头

LTO 单机系统是一种高度复杂的设备。无须进行例行维护 - 除了在单字符显示上出现 C 时定期清洗驱动器磁头。

要清洗磁头,请使用经核准的 LTO Ultrium 清洗磁带.按照本章其他地方所述的*加载数据磁带盒*步骤,将清洗磁带插入驱动器。 驱动器将自动清洗磁头。清洗操作完成之后,驱动器将自动卸载并弹出清洗磁带,表明应取出清洗磁带。

按照本章其他地方所述的取出数据磁带盒步骤,从驱动器中取出清洗磁带。

注意 在清洗周期最后将清洗磁带加载到驱动器会导致清洗 操作失败或缩短。如果单字符显示上仍然显示 **<sup>c</sup>**,请 更换清洗磁带并重新清洗驱动器。

# 清洗外壳

清洗时,使用湿毛巾清洗机壳的外部。如果您使用一种全功能清洗液,请用毛巾擦干。不要把液体溅到外壳上。

空白页

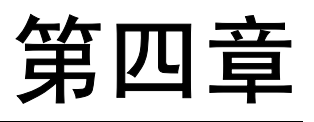

# 故障排除和诊断

本章内容: . .

- ❐ 列出许多常见问题以及更正这些问题所需执行的操作。
- ❐ 说明需要技术支持时该怎么办。

# 故障诊断图表

如果 LTO 单机系统在开机自检 或操作期间失败,请使用下表确定问题以及需要执行的操作: 表 4-1: 故障诊断图表

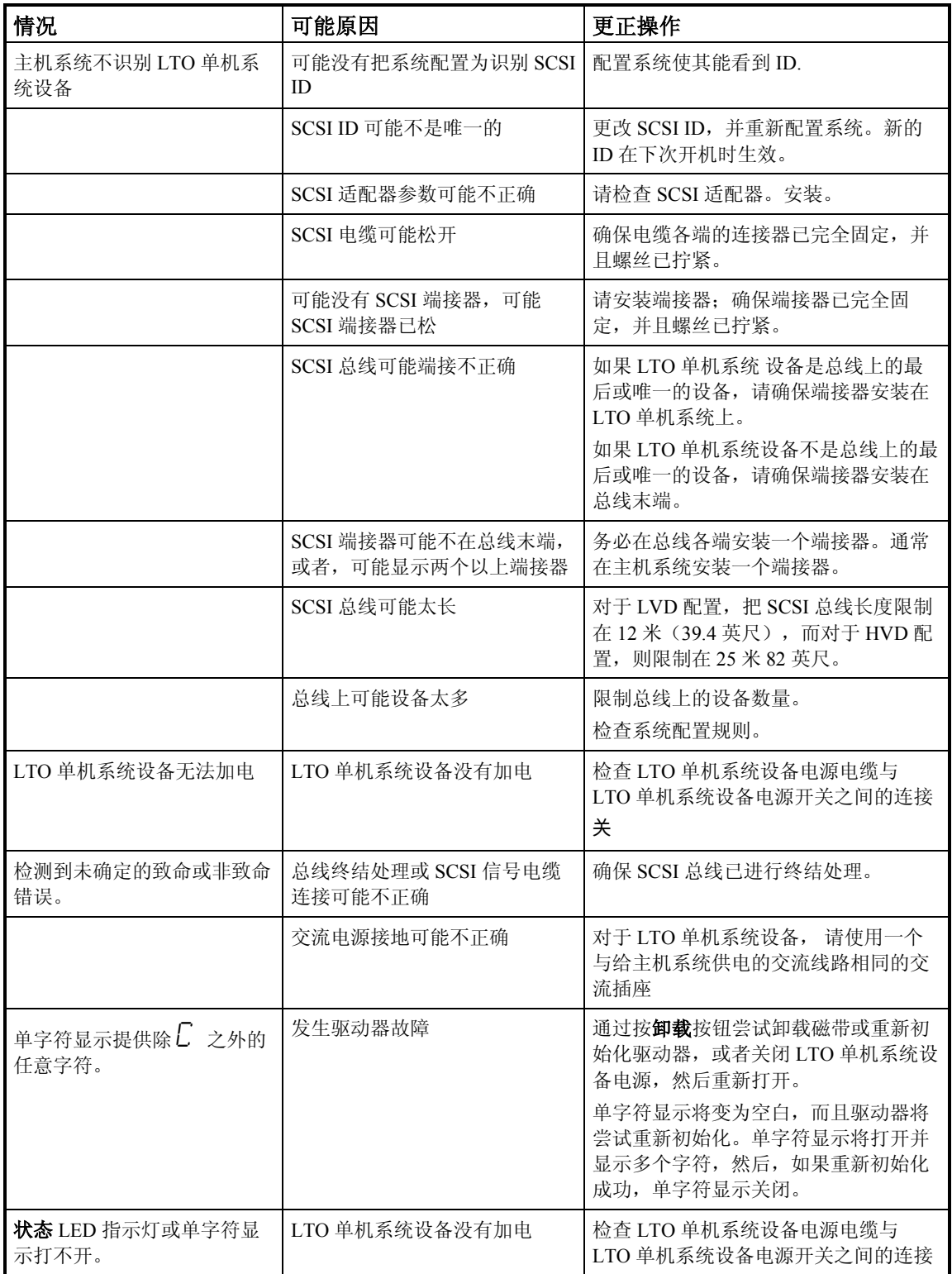

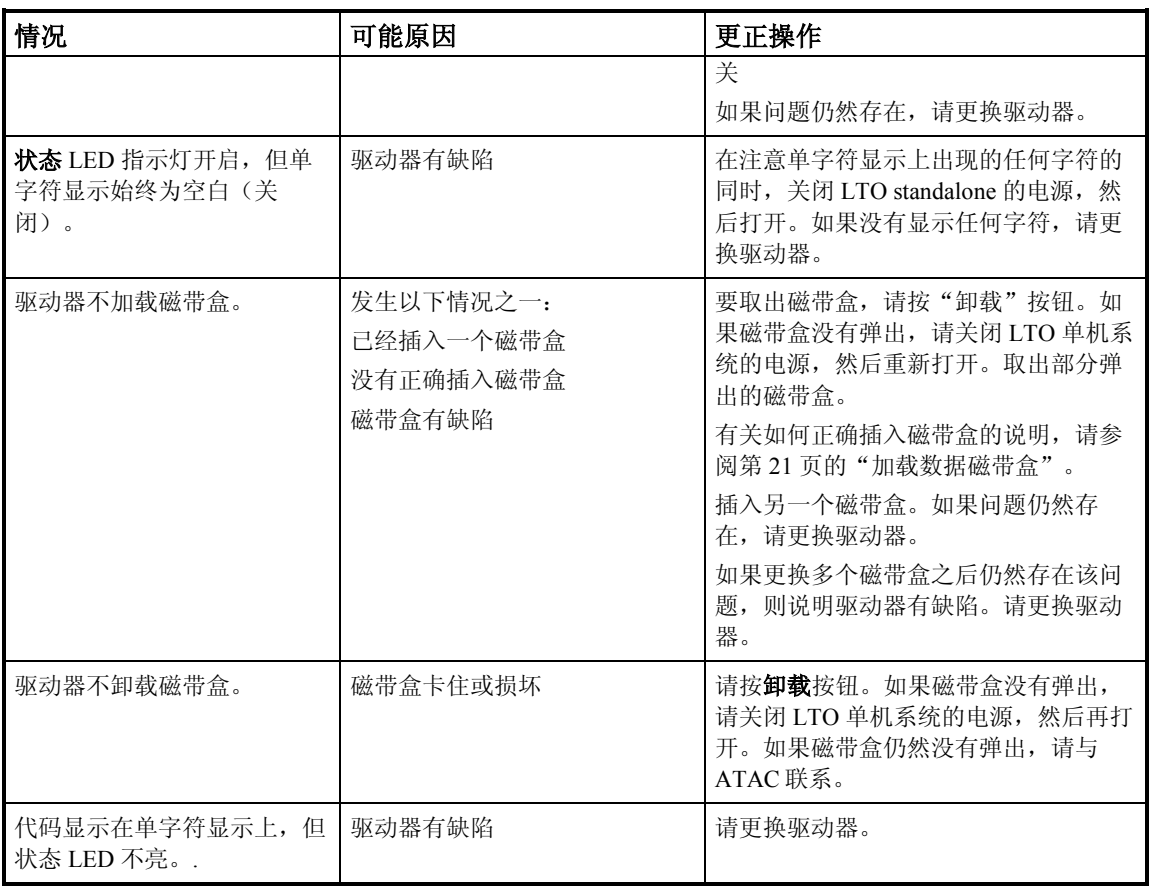

# 维护模式

您可以指示 LTO standalone 运行诊断、验证读写操作、验证可疑数据磁带盒、更新其固件以及执行其他诊断和维护功能。不能与 读或写操作同时执行维护功能。

通常,一旦 LTO standalone 处于维护模式, 状态 LED 指示灯都会是稳定的琥珀色。运行维护模式功能时如果检测到错误, 状态 LED 指示灯会变为闪烁琥珀色。

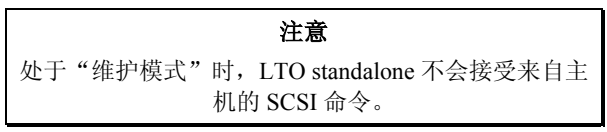

各个**维护模式**功能都是由功能代码标识(下面括号中的数字)和功能名称标识的,功能代码出现在单字符显示上,而功能名称 则出现在液晶显示器 (LCD) 的第二行上。

以下诊断或维护功能可在维护模式下使用:

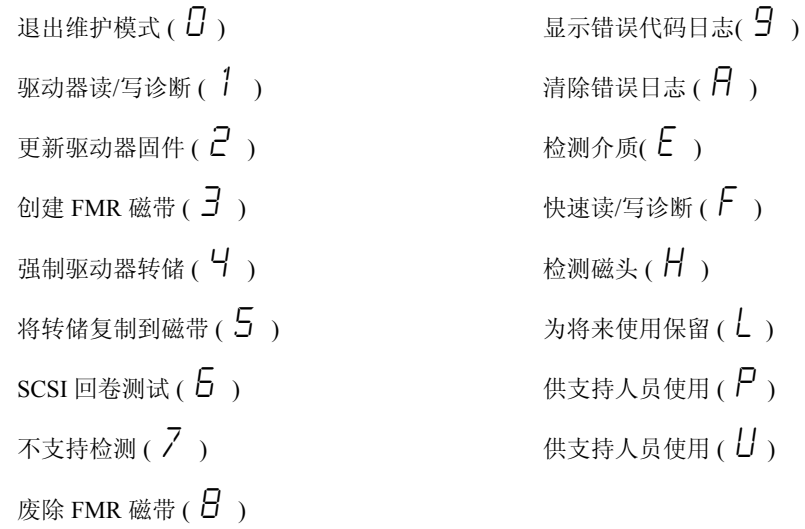

# 将 **LTO** 单机系统置于维护模式

将驱动器置于维护模式,执行以下步骤。

- 1. 验证驱动器中没有磁带盒。
- 2. 一秒钟间隔内按卸载按钮三次。

前面板显示如下表所示:

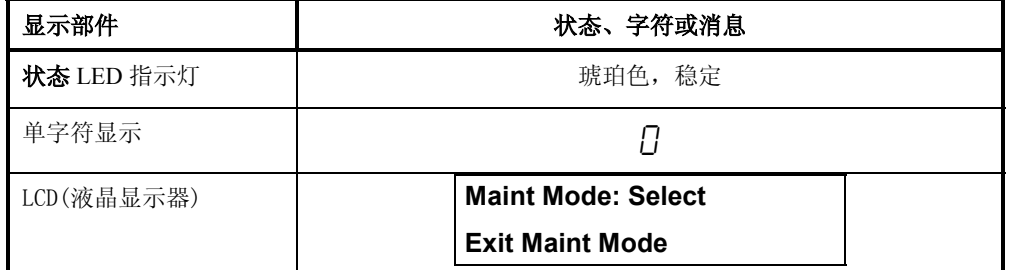

#### 注意

如果驱动器中有磁带盒, 首次按"卸载"按钮时, 驱动器会弹出磁带盒, 而且不会将驱动器置于"维护模式"。若要继续将驱动器置于"维护模 式",请执行上一步。

### 诊断或维护功能

要选择诊断或维护功能:

- 1. 确保当状态指示图标为稳定的琥珀色时,驱动器处于维护模式。
- 2. 每秒按卸载按钮两次,直至特定的功能代码出现在单字符显示器上,并且功能名出现在 LCD 的第二行,具体如下 表所示:

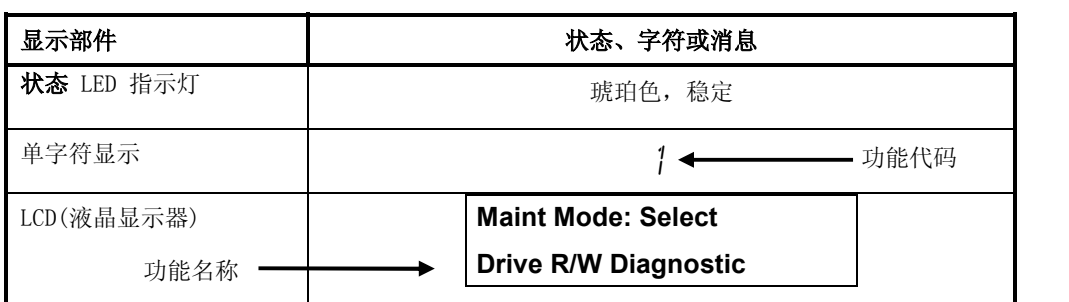

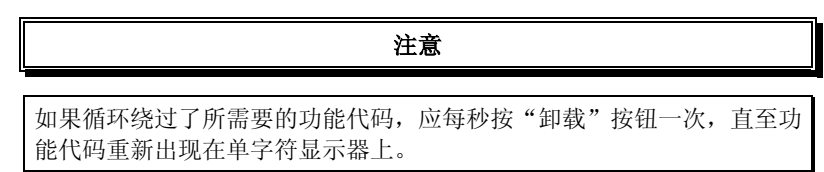

- 3. 按住"卸载"按钮三秒钟。驱动器将执行您选定的功能。
- 4. 如果此功能要求插入磁带盒,单字符显示器上会出现"c"字样,并且 LCD 会显示一条消息,提示您插入磁带盒。 在 60 秒内插入磁带盒,否则驱动器将退出维护模式。

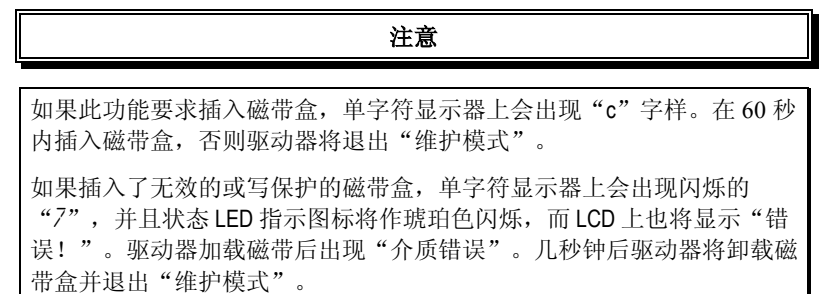

如果功能执行成功,单字符显示器上会暂时出现"O"字样,并且驱动器退出**维护模式**。

如果功能执行失败, 状态 LED 指示图标将作琥珀色闪烁, 并且单字符显示器上显示错误代码, 而驱动器则退 出**维护模式**。如要解决错误,请参考本章的表 4-2 错误代码。

如要清除错误,应为 LTO 单机系统循环加电(关闭后再打开电源)。

#### 退出维护模式

要选择退出维护模式功能,应执行以下步骤:

1. 确保当状态指示图标为稳定的琥珀色时,驱动器处于维护模式。

前面板将显示以下内容:

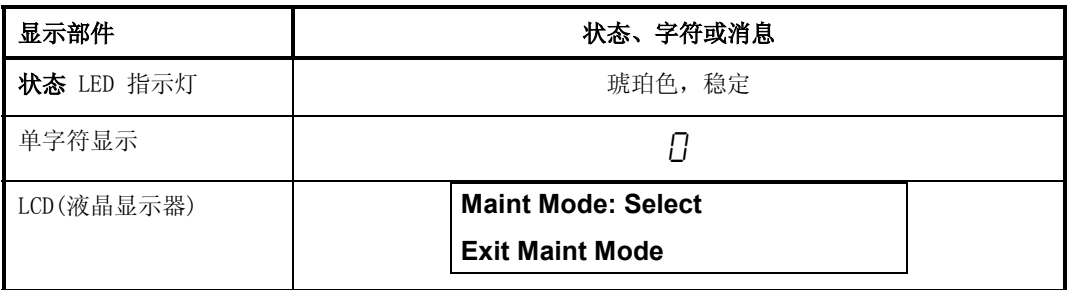

2. 当单字符显示器还在显示"O"字样时,按住卸载按钮三秒钟,以强迫驱动器退出**维护模式(状态** LED 指示图标呈 稳定的绿色)。

另外,驱动器在完成某一功能或者是 10 分钟内未发生任何操作的情况下,还会自动退出维护模式。

#### 驱动器读**/**写诊断

使用这一功能可以命令驱动器执行内置测试,以确定它是否能够正确加载、卸载磁带盒,以及是否能够正确读写数据。

要选择 **Drive R/W Diagnostic**(驱动器读**/**写诊断),应执行以下步骤:

1. 确保当状态指示图标为稳定的琥珀色时,驱动器处于维护模式。

2. 每秒按卸载按钮一次,直到前面板显示以下内容:

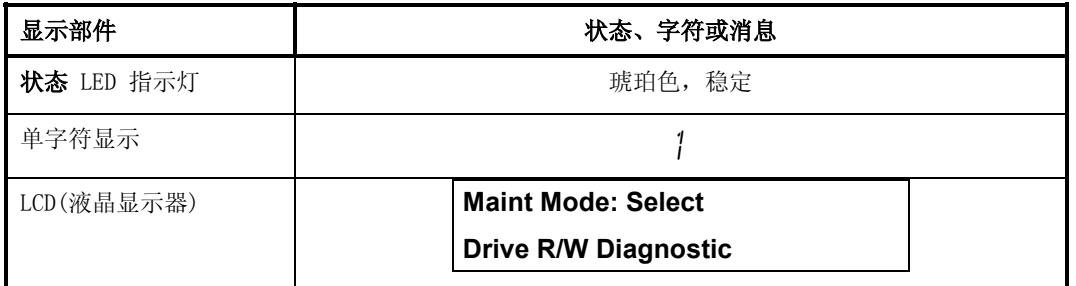

3. 按住卸载按钮两秒钟,以选择 **Drive R/W Diagnostics**(驱动器读**/**写诊断)。

前面板将显示以下内容:

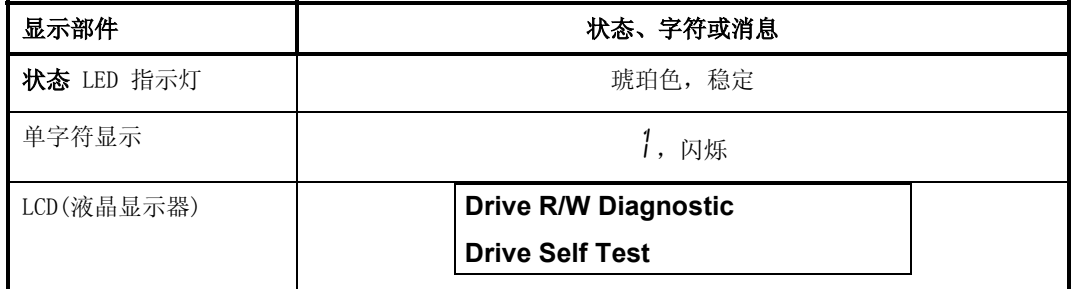

60 秒以后前面板将显示如下内容:

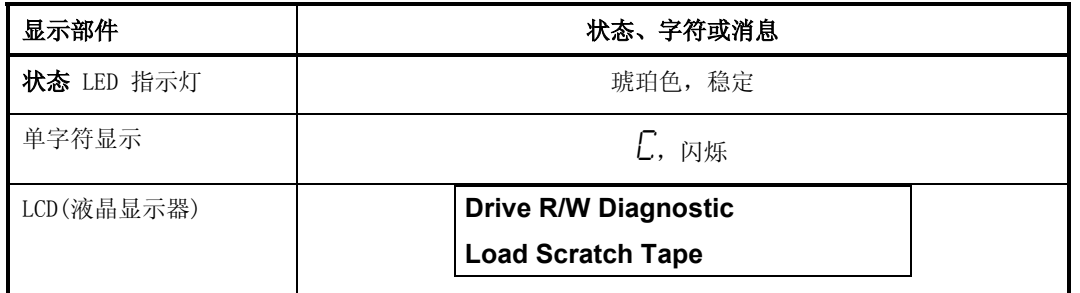

4. 在 60 秒内,将一盘未写保护的暂存数据磁带插入驱动器(否则驱动器将退出**维护模式)**。有关有效暂存数据磁带的 详细信息,请参考本章的将 *FMR* 磁带转为暂存磁带。

> 小心 磁带盒上的数据将被覆盖。只需要插入一个暂存数据磁带盒进行这些测 试。

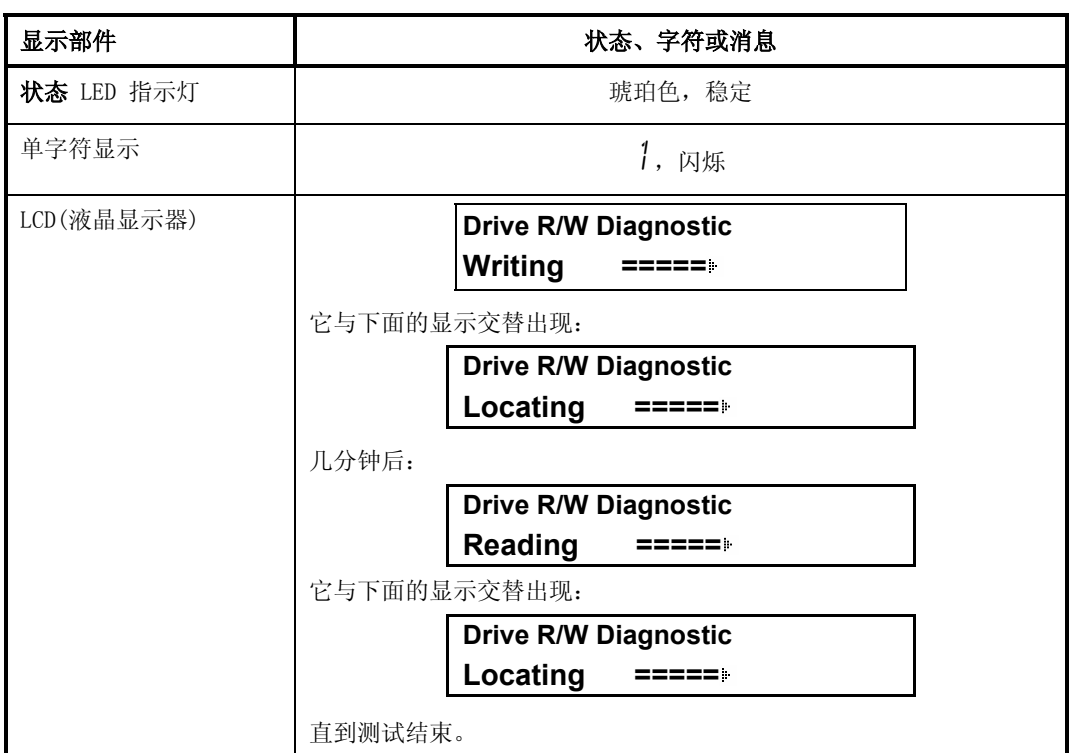

插入磁带盒后,前面板将显示以下内容:

驱动器大约需要 20 分钟完成测试。如果诊断成功结束,它会循环并重新开始。

5. 按住"卸载"按钮几秒钟。循环结束后,单字符显示器上会暂时出现"0"字样。此时驱动器将倒带,卸载磁带 盒,然后退出维护模式。前面板将显示以下内容:

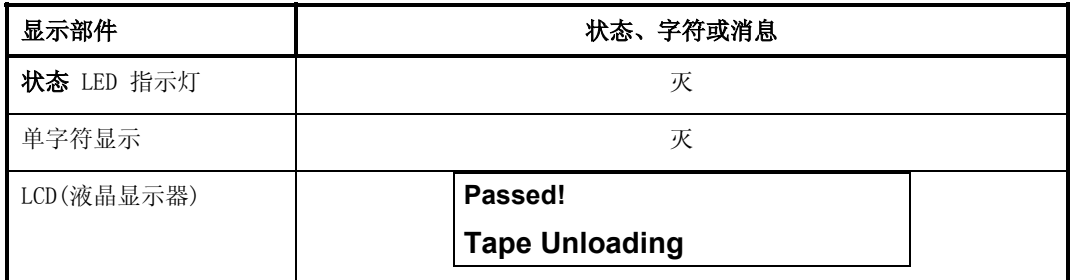

接着显示:

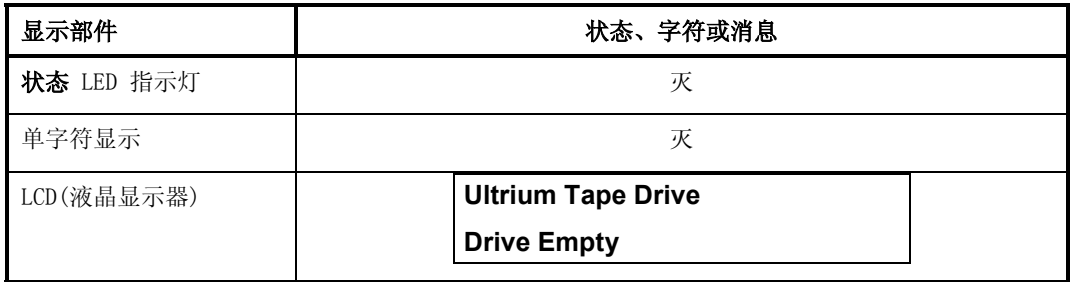

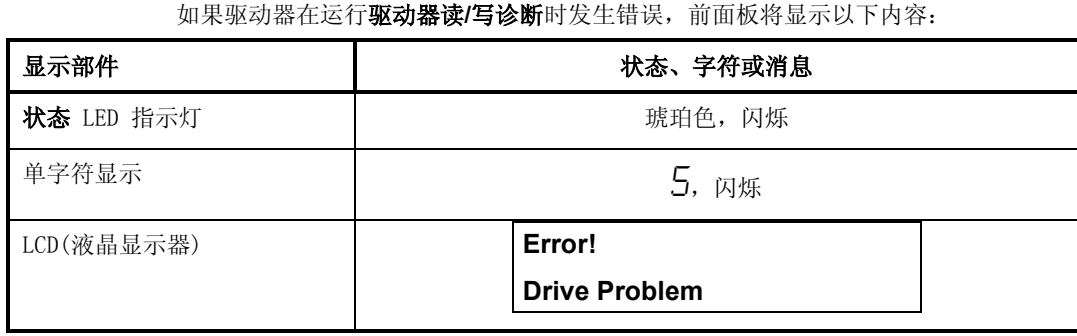

驱动器将卸载、弹出磁带盒并退出**维护模式**,而前面板则显示以下内容:

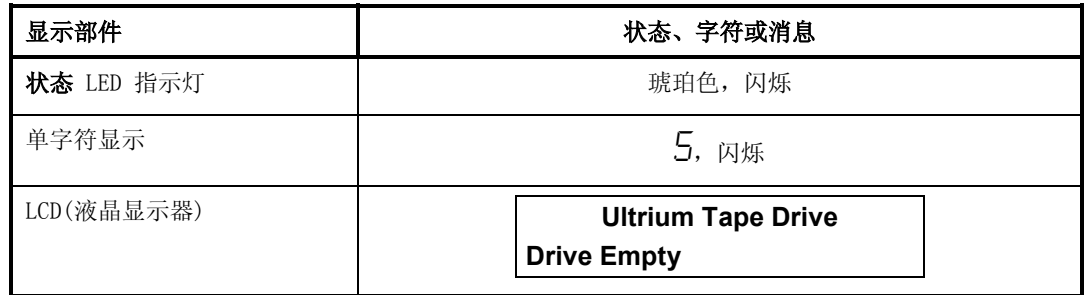

6. 如要解决错误,请参考本章随后将要讲述的表 4-2 错误代码。如要清除错误,应为 LTO 单机系统循环加电(关闭后 再打开电源)。

### 从 **FMR** 磁带更新驱动器固件

要选择 Update Drive Firmware from FMR Tape (从 FMR 磁带更新驱动器固件) 功能, 应执行以下步骤:

- 1. 确保当状态指示图标为稳定的琥珀色时,驱动器处于维护模式。
- 2. 每秒按卸载按钮一次,直到前面板显示以下内容:

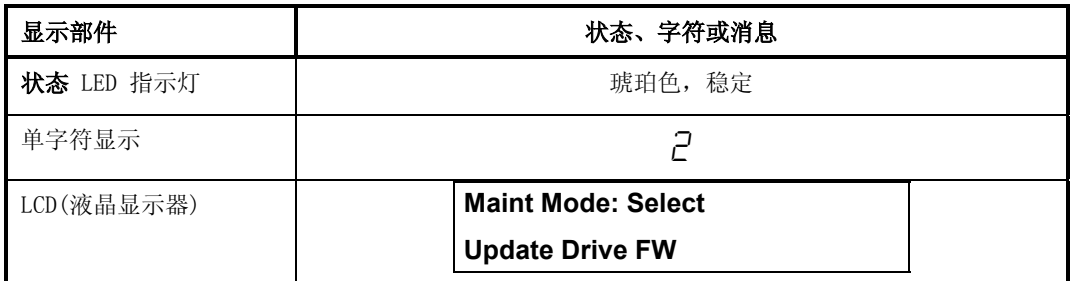

3. 按住卸载按钮两秒钟,以选择 **Update Drive Firmware from FMR Tape**(从 FMR 磁带更新驱动器固件)。前面板 将显示以下内容:

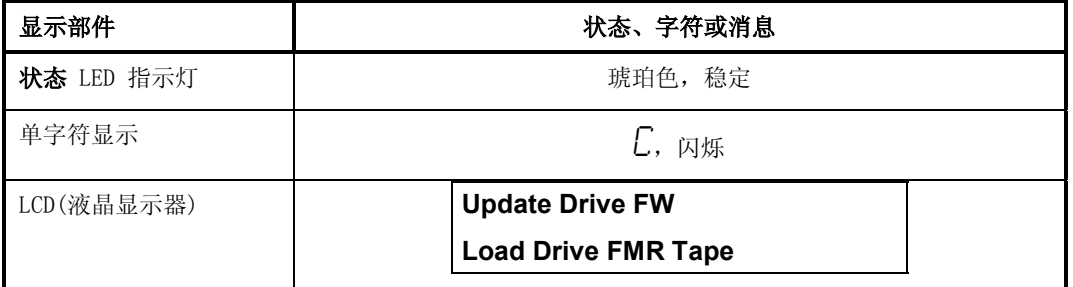

4. 在 60 秒内插入 FMR 磁带盒(否则驱动器将退出维护模式)。

插入 FMR 磁带盒后,驱动器开始加载磁带盒,并且前面板显示以下内容:

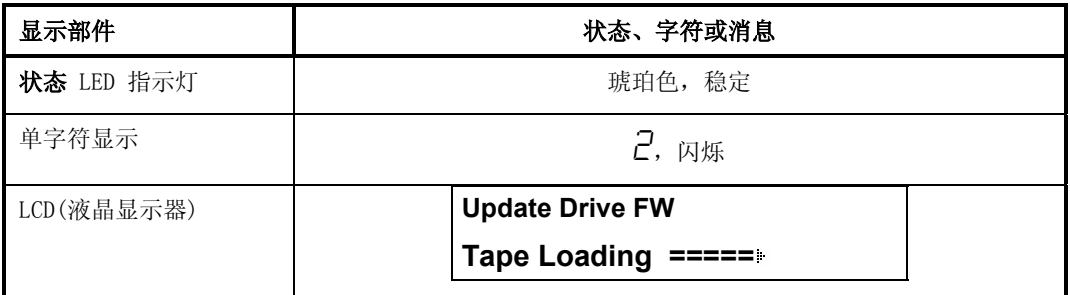

磁带加载后,前面板显示以下内容:

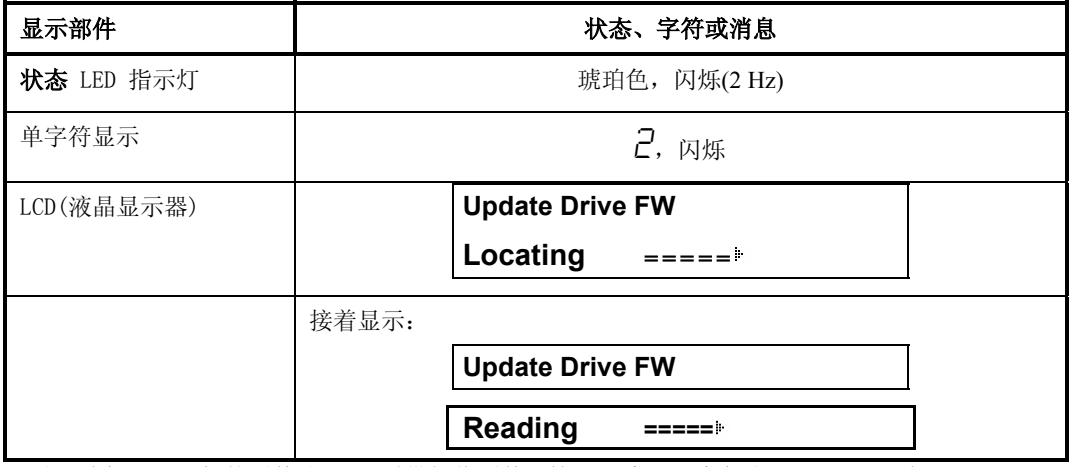

驱动器将把已经更新的固件从 FMR 磁带加载到其可擦写可编程只读存储器(EPROM)区域。

如果更新成功完成,前面板将显示以下内容:

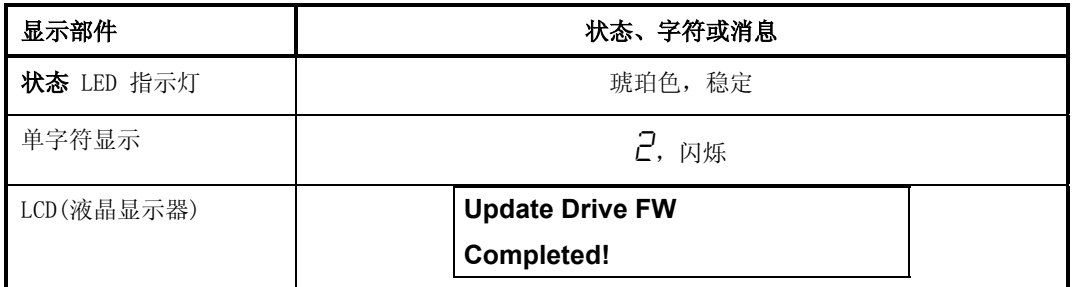

驱动器将倒带并卸载 FMR 磁带,而前面板则显示以下内容:

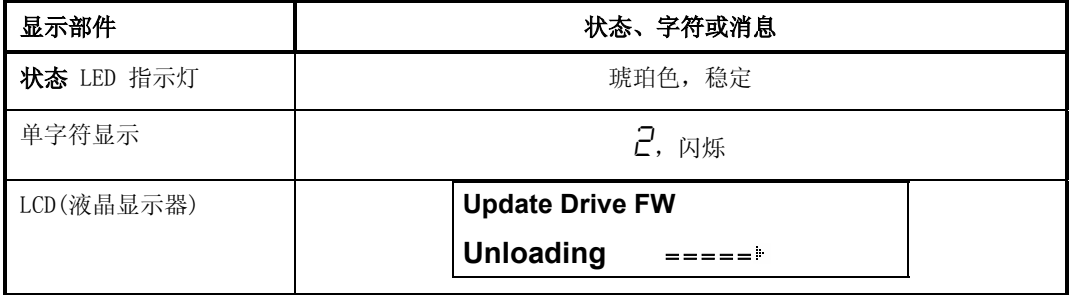

驱动将自我重置,而前面板则显示以下内容:

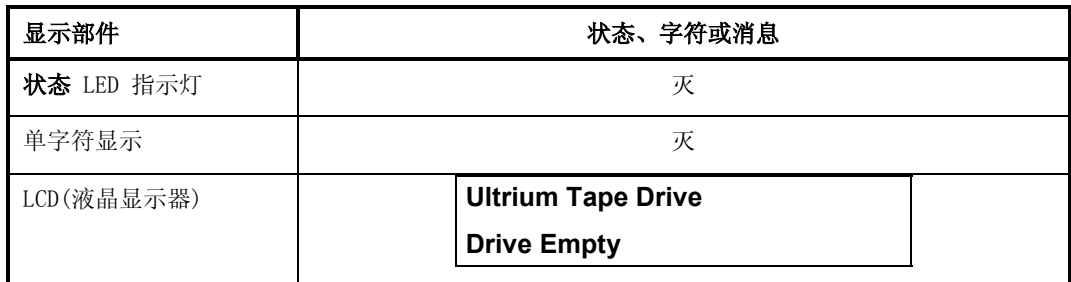

5. 为 LTO 单机系统循环加电(关闭再打开电源)。驱动器开始使用新的固件。

如果更新失败,驱动器将向单字符显示器发送错误代码,然后重试此操作(最多三次)。如果更新仍然失败,前面板 将显示以下内容:

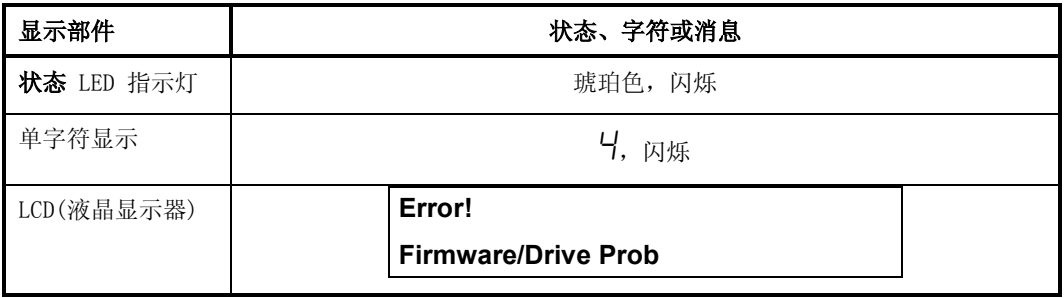

驱动器将卸载 FMR 磁带并退出维护模式。

- 如要解决错误,请参考本章其它地方的表 4-2 错误代码。
- 如要清除错误,应为 LTO 单机系统循环加电(关闭后再打开电源)。

# 创建 **FMR** 磁带

使用此功能可将数据从驱动器复制到暂存数据盒。

要选择 Create FMR Tape (创建 FMR 磁带)功能,应执行以下步骤:

- 1. 观察状态指示灯是否发出稳定的琥珀色光,以验证驱动器是否处于维护模式。
- 2. 每秒按卸载按钮一次,直到前面板显示以下内容:

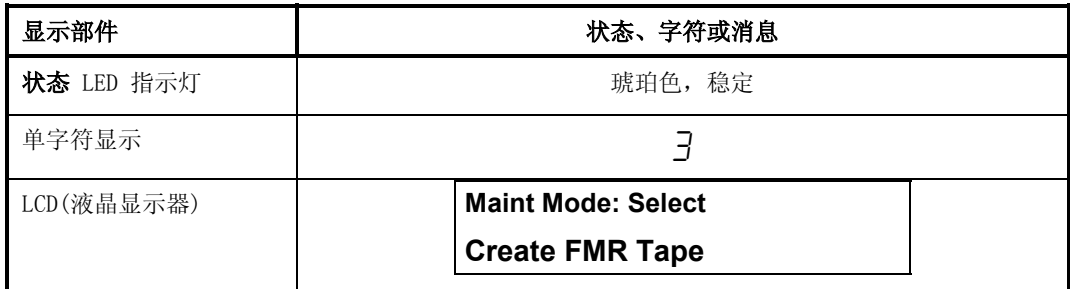

小心

如果选择这一功能,驱动器将覆盖暂存数据盒上的已有固件。

3. 按住卸载按钮两秒钟,以选择 **Create FMR Tape**(创建 FMR 磁带)。前面板将显示以下内容:

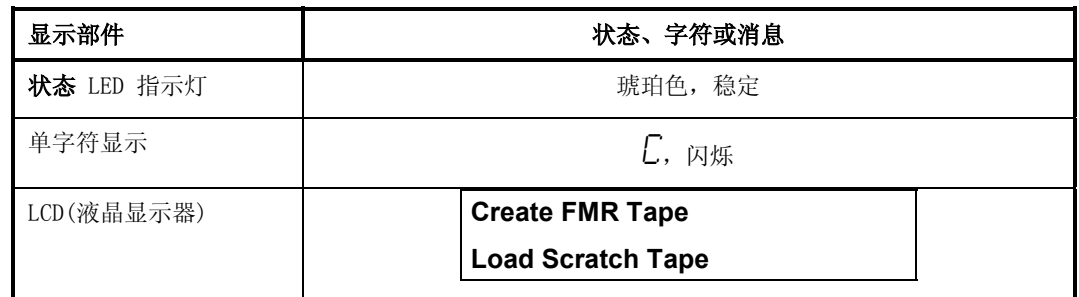

4. 在 60 秒内, 将一盘无写保护的暂存数据磁带插入驱动器(否则驱动器将退出维护模式)。 插入磁带盒后,前面板显示以下内容:

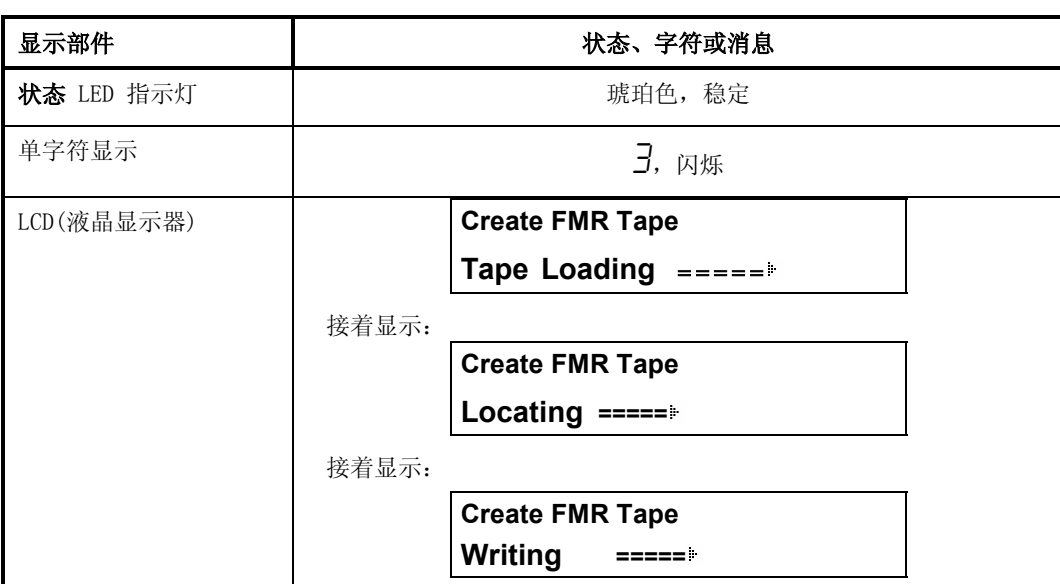

驱动器将把 FMR 数据复制到暂存数据盒。

如果驱动器创建 FMR 磁带成功,前面板将显示以下内容:

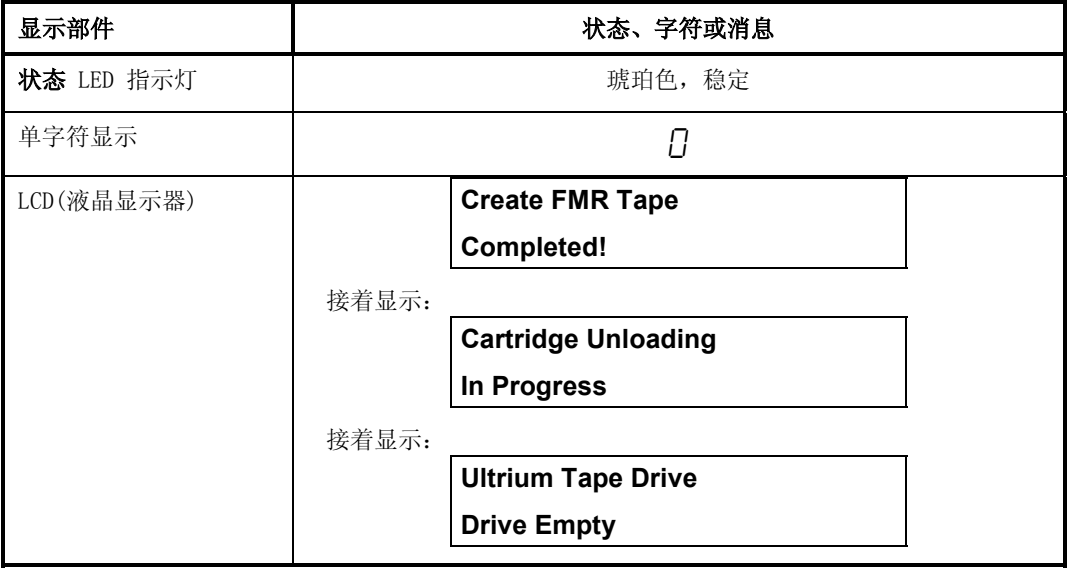

然后驱动器将退出维护模式。

如果驱动器创建 FMR 失败,它会重试此操作两次。如果仍然失败,前面板将显示以下内容:

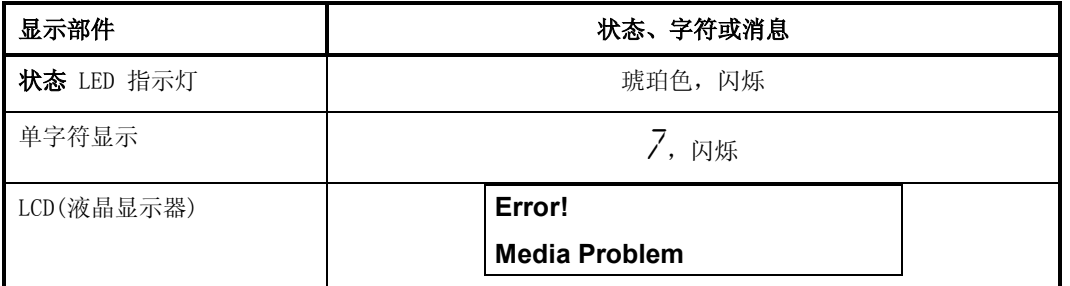

如要解决错误,请参考本章其它地方的表 4-2 错误代码。如要清除错误,应为 LTO 单机系统循环加电(关闭后再打 开电源)。

### 驱动器强制转储

要选择 Force a Drive Dump (驱动器强制转储) 功能, 应执行以下步骤:

- 1. 确保当状态指示图标为稳定的琥珀色时,驱动器处于维护模式。
- 2. 每秒按卸载按钮一次,直到前面板显示以下内容:

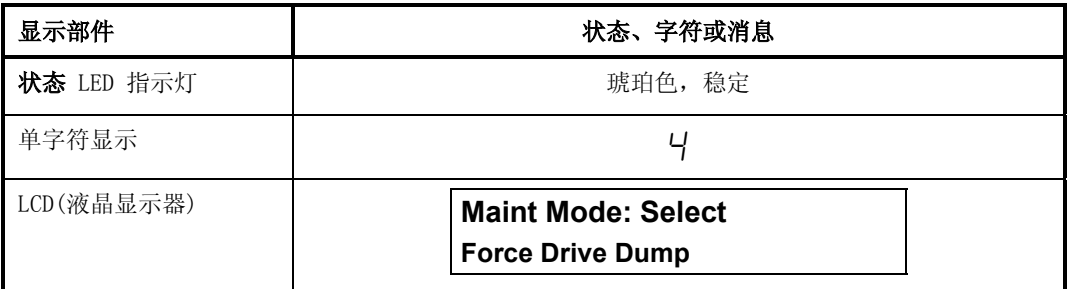

3. 按住卸载按钮两秒钟,以选择 **Force a Drive Dump**(驱动器强制转储)。前面板显示以下内容:

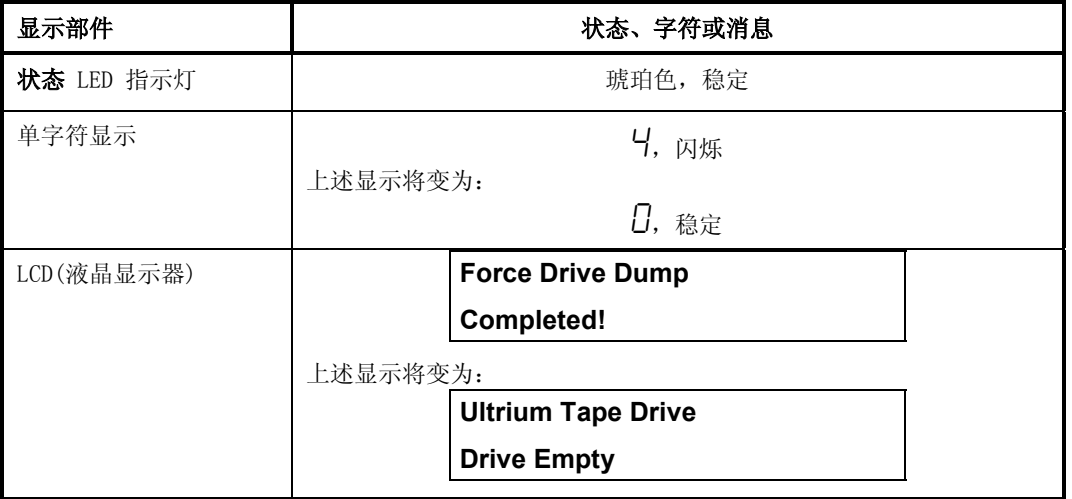

之后单字符显示器将变为空白(关闭),并且驱动器退出维护模式,而前面板则显示以下内容:

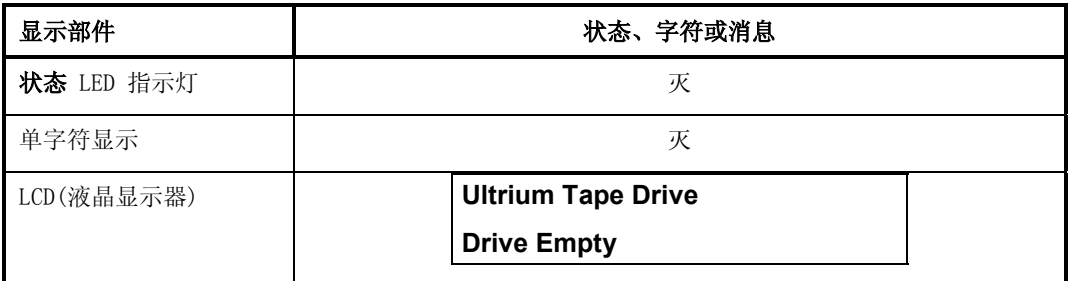

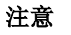

当驱动器处于正常操作模式时,也可以执行这一功能。 您只要按住"卸载"按钮十秒钟即可。

# 复制驱动器转储到磁带 **[**在磁带开始处 **(BOT)]**

使用这一功能可命令驱动器将数据从驱动器转储(参考上面的功能 4–驱动器强制转储)复制到暂存磁带的开始处。

要选择 Copy the Drive Dump to Tape (复制驱动器转储到磁带) 功能, 应执行以下步骤:

- 1. 确保当状态指示灯为稳定的琥珀色时,驱动器处于维护模式。
- 2. 每秒按卸载按钮一次,直到前面板指示图标显示以下内容:

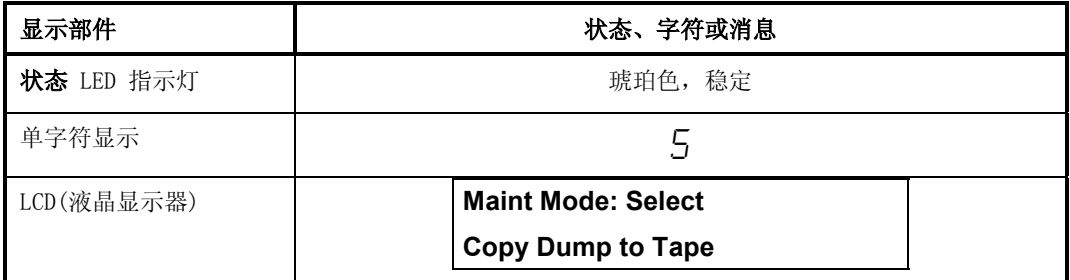

3. 按住卸载按钮两秒钟,以选择 **Copy Dump to Tape**(复制转储到磁带)。前面板将显示以下内容:

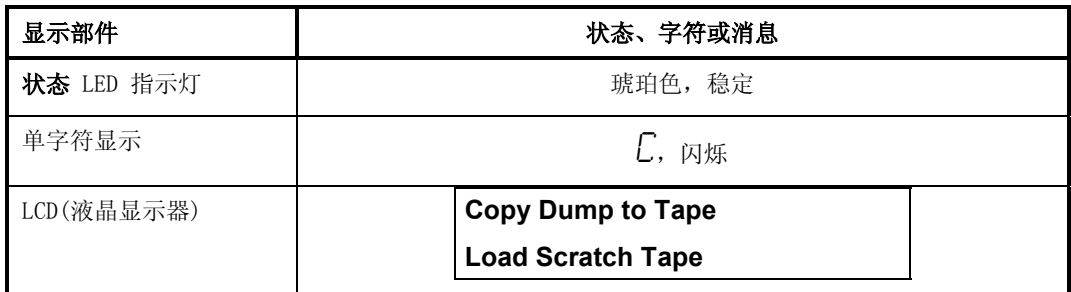

4. 在 60 秒内,将一盘无写保护的暂存数据磁带插入驱动器(否则驱动器将退出维护模式)。

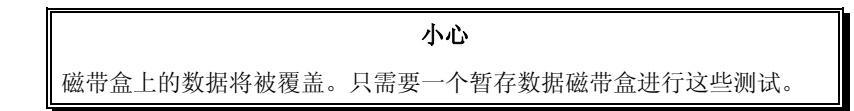

插入磁带盒后,前面板将显示以下内容:

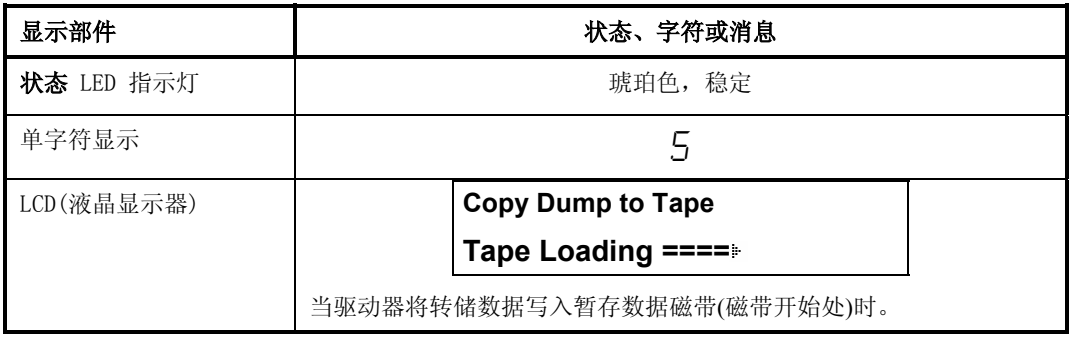

当复制转储到磁带功能把数据复制到暂存磁带盒后,前面板显示以下内容:

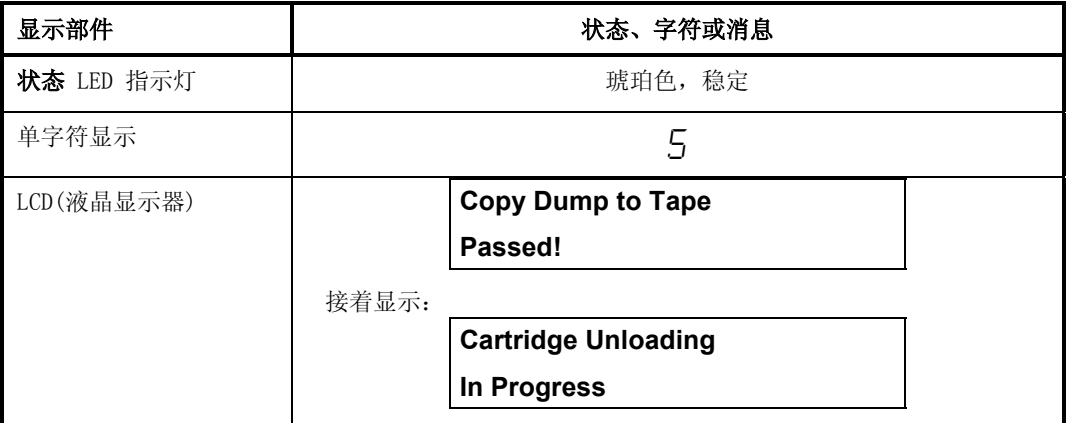

之后驱动器卸载磁带盒,然后退出维护模式。前面板显示以下内容:

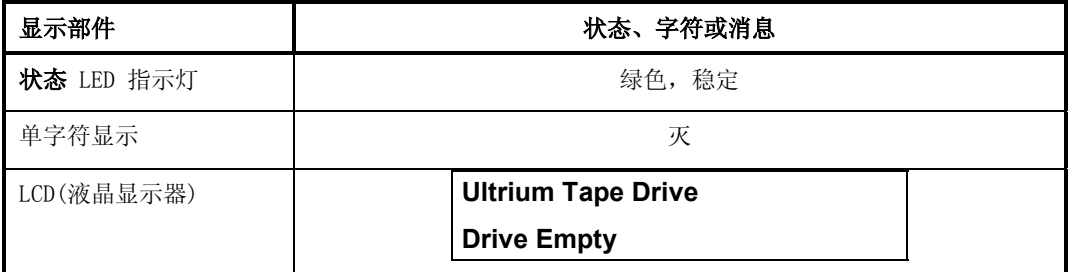

如果驱动器在运行复制转储到磁带时发生错误,前面板将显示以下内容:

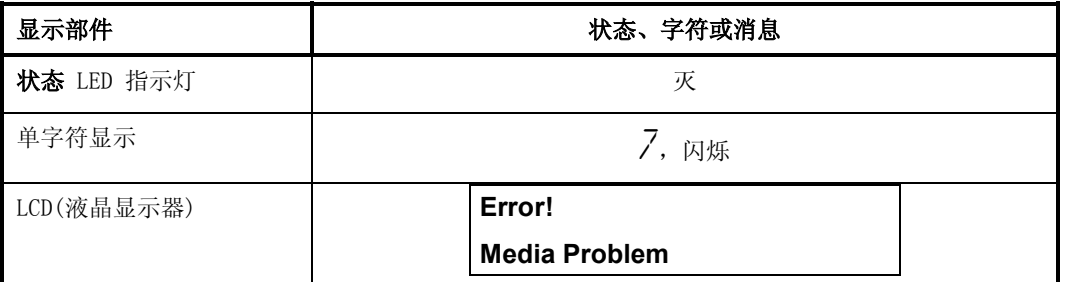

如要解决错误,请参考本章其它地方的表 4-2 错误代码。如要清除错误,应为 LTO 单机系统循环加电(关闭后再打 开电源)。

清除完错误(如果是驱动器出错则需要循环加电)后, LCD 显示以下消息:

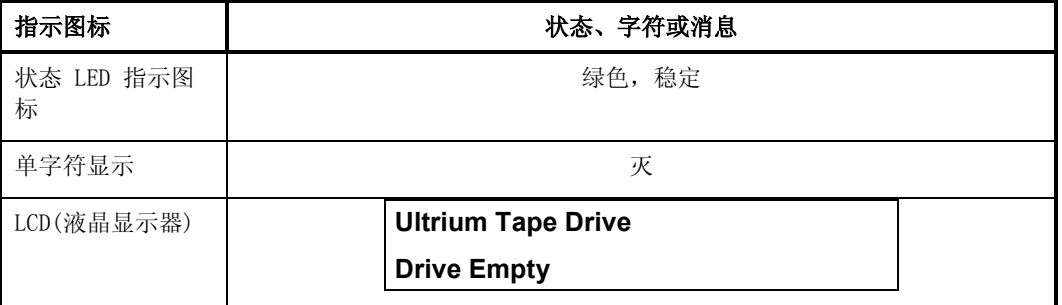

### **SCSI** 回卷测试功能

此测试将对来往于 SCSI 连接器的 SCSI 电路进行检查。

要选择 SCSI Wrap Test (SCSI 回卷测试)功能,应执行以下步骤:

1. 确保当状态指示图标为稳定的琥珀色时,驱动器处于维护模式。

2. 每秒按卸载按钮一次,直到前面板显示以下内容:

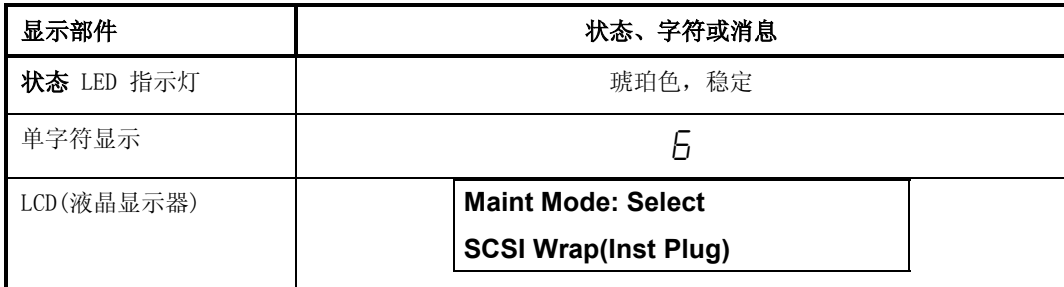

在选择这一功能前,应将一个 SCSI 回卷插头(未在配件箱中提供,请与 ATAC 联系)连到驱动器 SCSI 连接器(而不 是 SCSI 电缆)。

#### 3. 按住卸载按钮两秒钟,以选择 **SCSI Wrap Test**(SCSI 回卷测试)。驱动器自动开始测试。前面板显示以下内容:

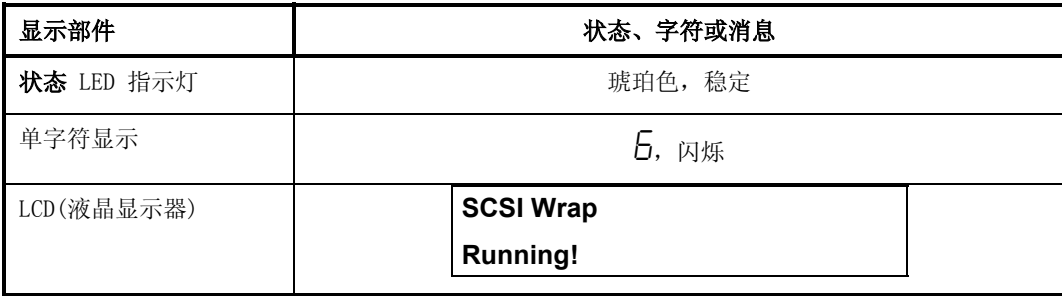

如果成功,测试将循环并重新开始。

4. 按卸载按钮。前面板显示以下内容:

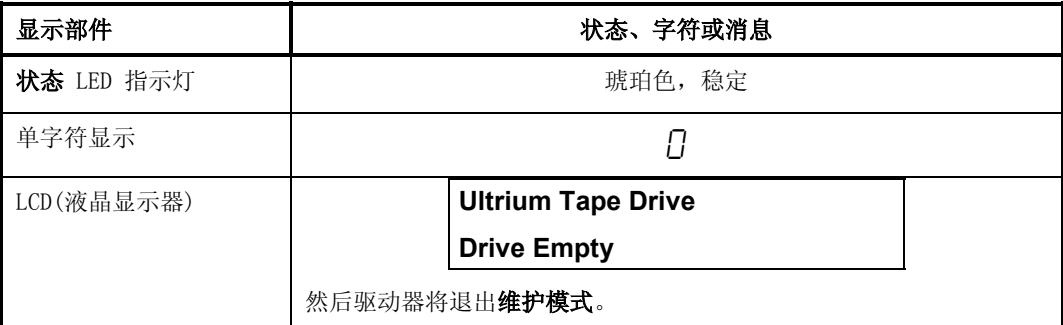

如果测试失败,前面板将显示以下内容:

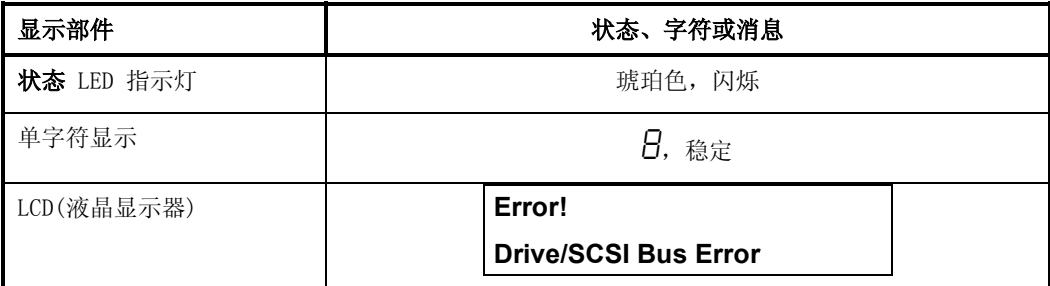

然后驱动器将退出维护模式。

如要解决错误,请参考本章其它地方的表 4-2 错误代码。如要清除错误,应为 LTO 单机系统循环加电(关闭后再打 开电源)。

### 废除 **FMR** 磁带

使用此功能可命令驱动器擦除暂存数据盒上的固件数据,并重写磁带上磁带盒存储器内容。这样该磁带盒又成为了有效的暂存数 据盒。

#### 要选择 Unmake FMR Tape (废除 FMR 磁带)功能,应执行以下步骤:

- 1. 确保当状态指示图标为稳定的琥珀色时,驱动器处于维护模式。
- 2. 每秒按卸载按钮一次,直到前面板显示以下内容:

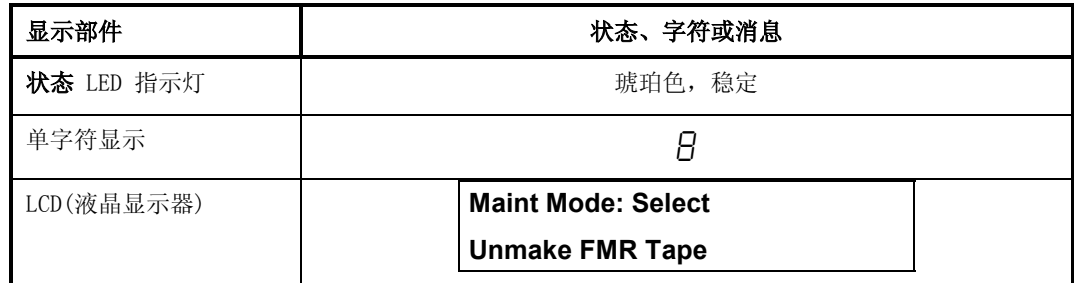

3. 按住卸载按钮两秒钟,以选择 **Unmake FMR Tape**(废除 FMR 磁带)。前面板显示以下内容:

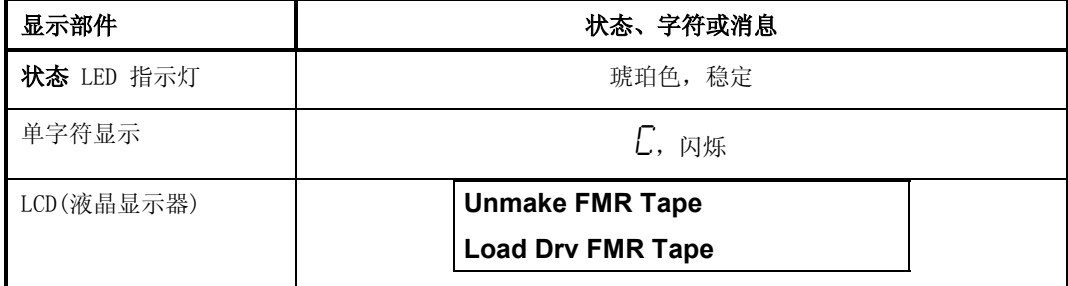

4. 在 60 秒内插入 FMR 磁带盒(否则驱动器将退出**维护模式**)。

插入磁带盒后,前面板显示以下内容:

L.

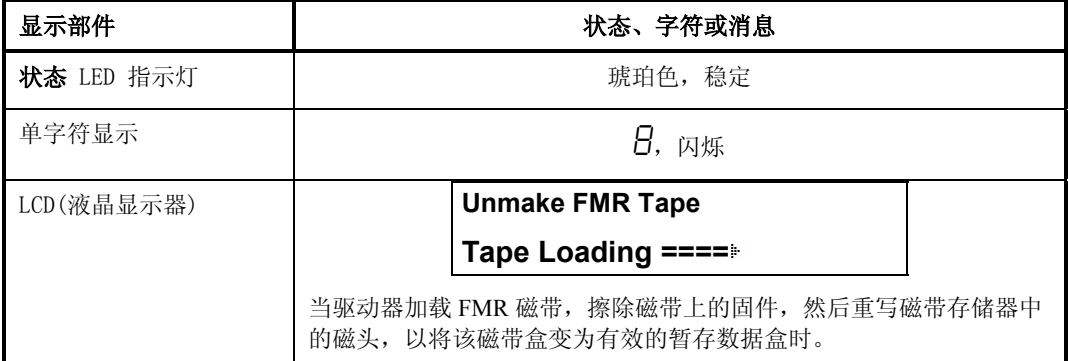

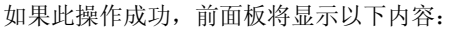

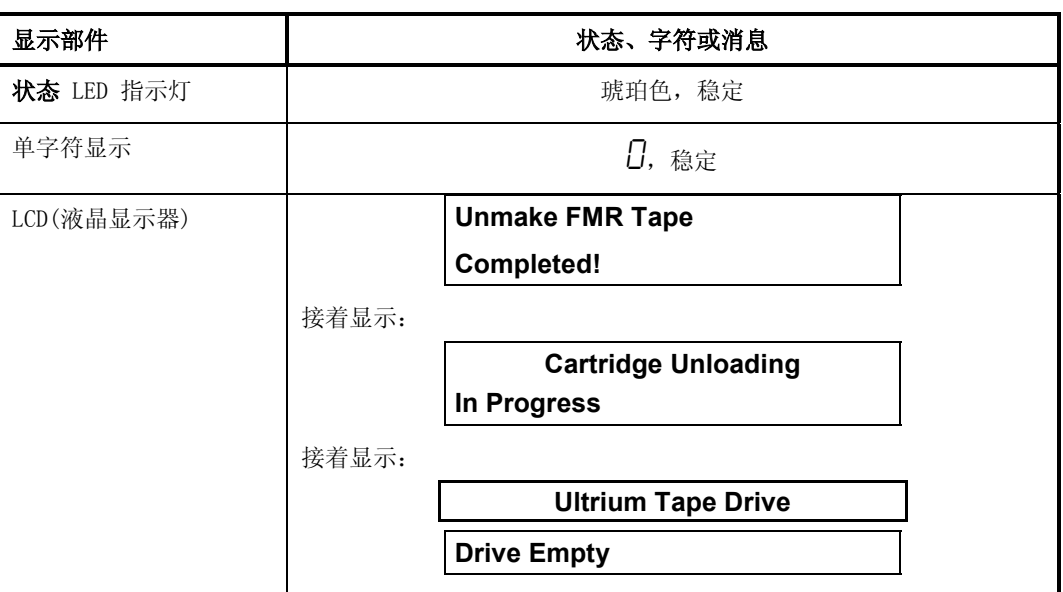

然后驱动器将退出维护模式。

如果此操作失败或磁带已经是有效的暂存磁带,前面板将显示以下内容:

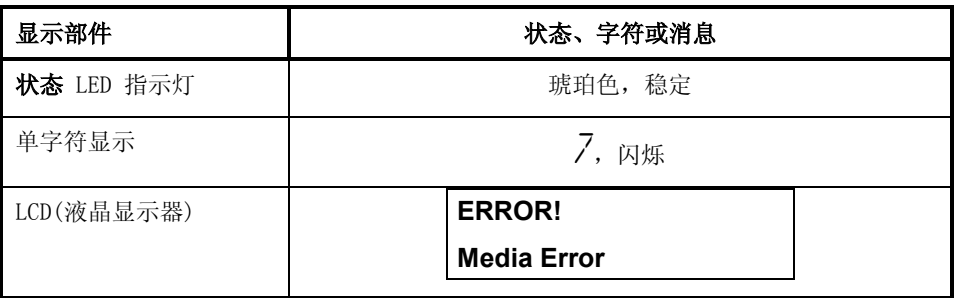

如要解决错误,请参考本章其它地方的表 4-2 错误代码。如要清除错误,应为 LTO 单机系统循环加电(关闭后再打 开电源)。

### 显示错误代码日志

使用此功能可显示最后的 10 个错误代码,一次显示一个(代码为顺序显示,最后产生的代码最先显示,而最早产生的代码 -- 第 10 个 — 则最后显示 。)

要选择 **Display Error Code Log**(显示错误代码日志)功能,应执行以下步骤:

- 2. 观察状态指示图标是否发出稳定的琥珀色光,以验证驱动器是否处于维护模式。
- 3. 每秒按卸载按钮一次,直到前面板显示以下内容:

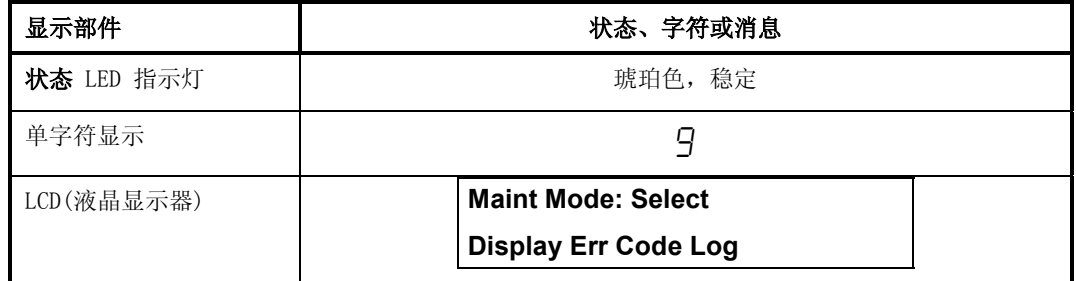

4. 按住卸载按钮两秒钟,以选择 **Display Error Code Log**(显示错误代码日志)。前面板显示以下内容:

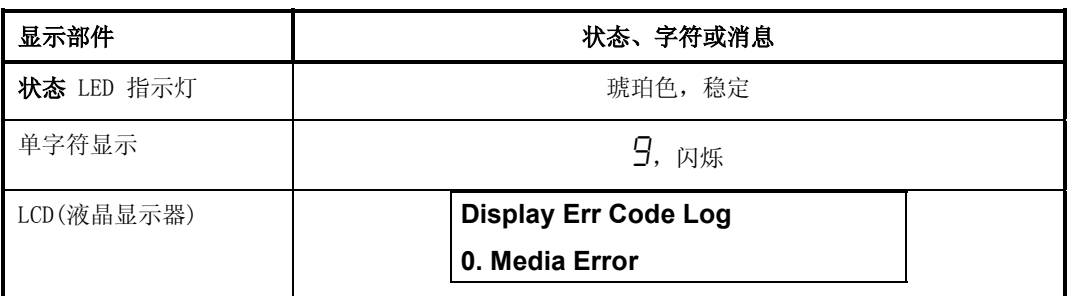

5. 选择完这一功能后:

按卸载按钮查看最新的错误代码。

再按一次卸载按钮顺序查看后面的错误代码。

如果屏幕显示了第10个错误代码后仍按卸载按钮,驱动器将退出此功能和维护模式功能。

如果日志中没有任何错误,前面板将显示以下内容:

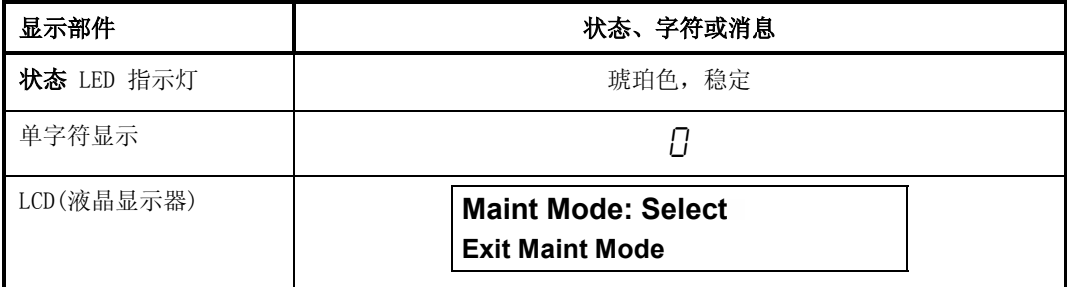

6. 如要退出此功能和维护模式,应按住卸载按钮两秒钟。

# 清空错误日志

要选择 Clear Error Log (清空错误日志)功能,应执行以下步骤:

- 1. 确保当状态指示图标为稳定的琥珀色时,驱动器处于维护模式。
- 2. 每秒按卸载按钮一次,直到前面板显示以下内容:

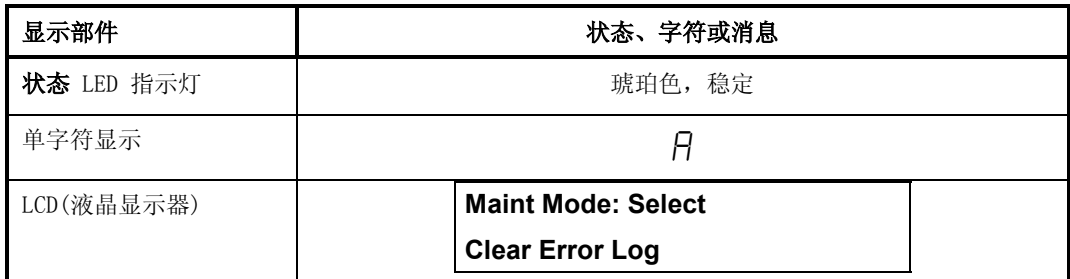

3. 按住卸载按钮两秒钟,以选择 **Clear Err Log**(清空错误日志)。

驱动器擦除错误日志中的所有错误,并且前面板显示以下内容:

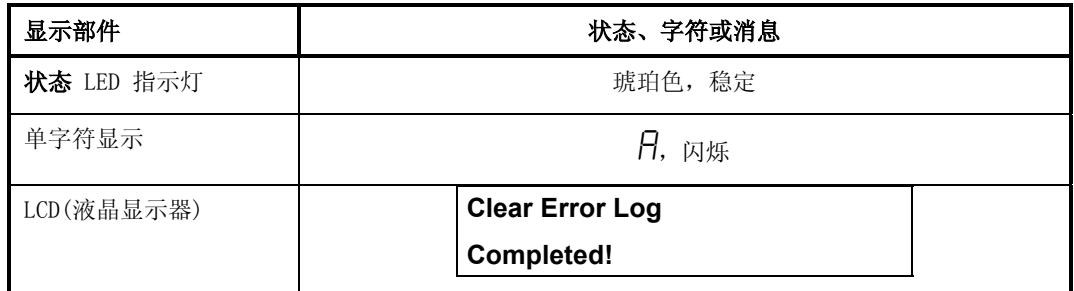

之后 LTO 单机系统退出维护模式,并且前面板显示以下内容:

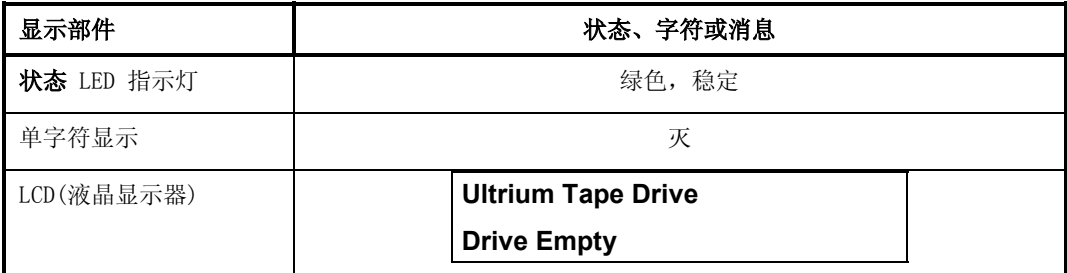

# 测试磁带盒和介质

使用这一功能可执行测试,以确保可疑磁带盒及其磁带可以接受。

要选择 Test Cartridge & Media (测试磁带盒和介质)功能,应执行以下步骤:

- 1. 确保当状态指示图标为稳定的琥珀色时,驱动器处于维护模式。
- 2. 每秒按卸载按钮一次,直到前面板显示以下内容:

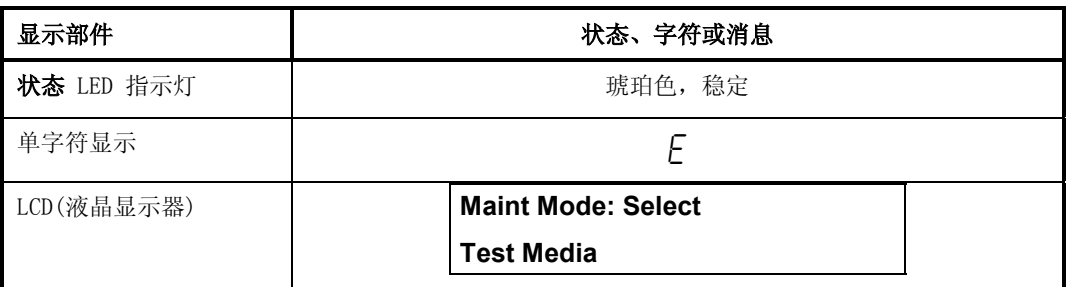

#### 3. 按住卸载按钮两秒钟,以选择 **Test Cartridge & Media**(测试磁带盒和介质)。前面板显示以下内容:

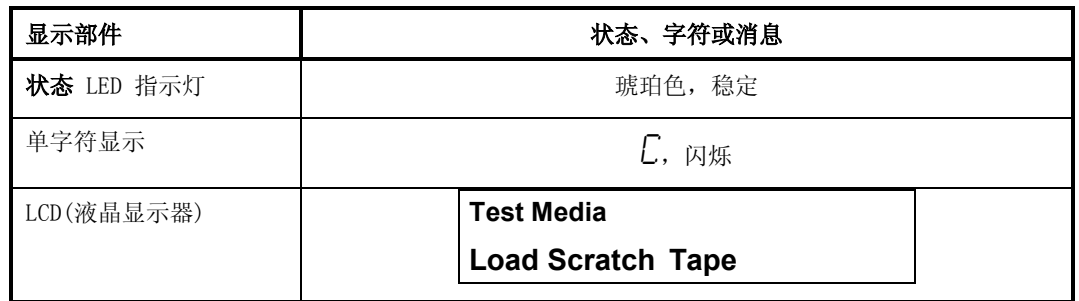

4. 在 60 秒内插入可疑磁带盒(否则驱动器将退出**维护模式**)。

插入磁带盒后,前面板显示以下内容:

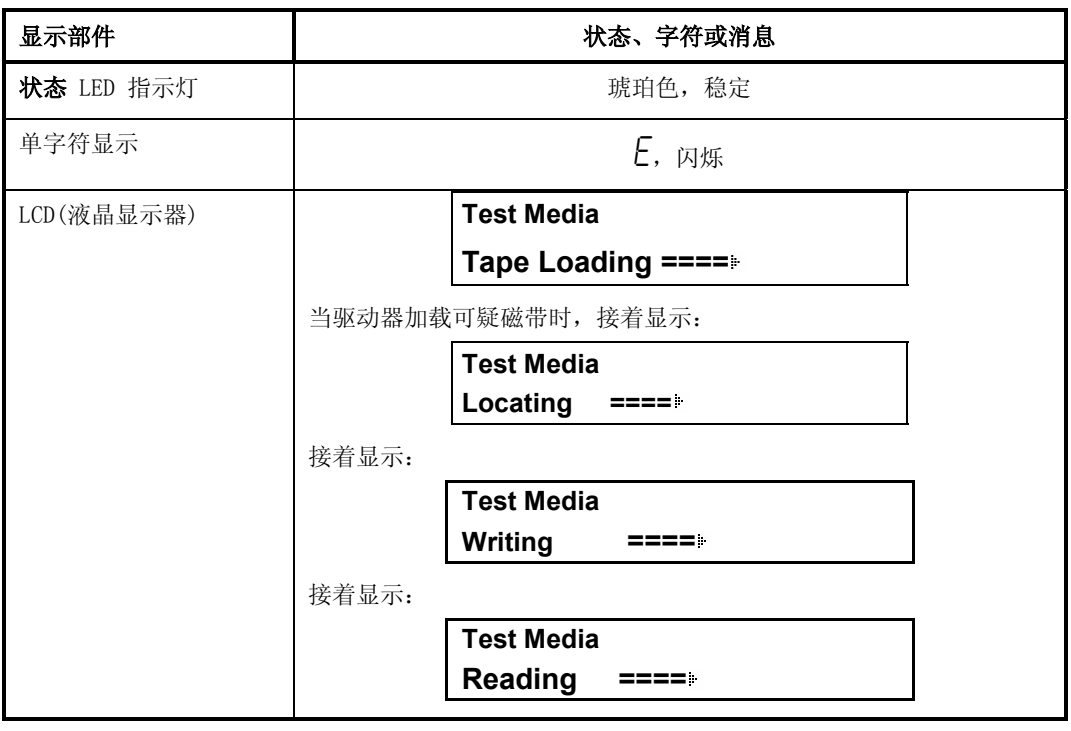

小心 可疑磁带盒上的数据将被覆盖。

驱动器运行测试大约需要 15 分钟。

如果检测到错误,测试将循环并重新开始。

5. 按卸载按钮。LTO 单机系统将倒带并卸载可疑磁带。前面板显示以下内容,而 LTO 单机系统则退出维护模式:

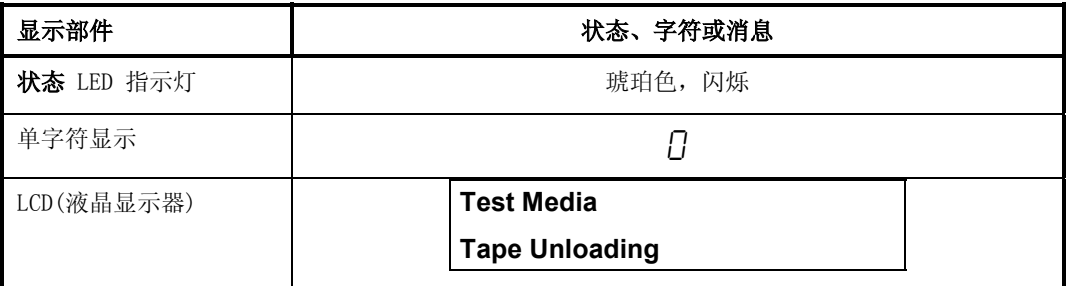

如果检测到错误,前面板将显示以下内容:

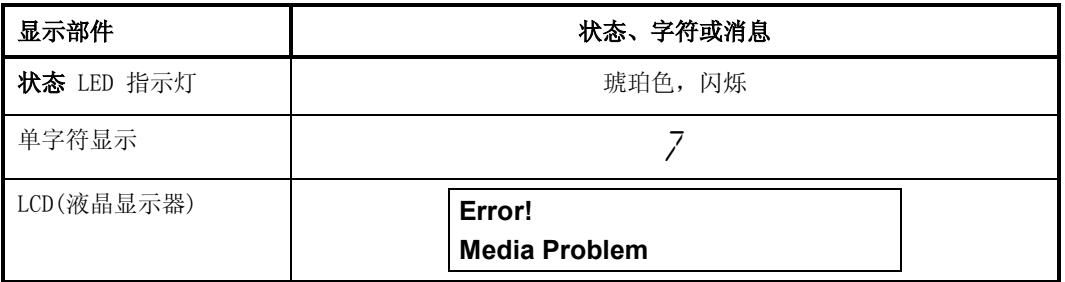

并且 LTO 单机系统退出维护模式。

如要解决错误,请参考本章其它地方的表 4-2 错误代码。

### 快速读**/**写诊断

使用此功能可确定驱动器是否能够正确加载、卸载磁带盒,以及是否能够正确读、写数据。

要选择 **Fast R/W Diagnostic**(快速读/写诊断),应执行以下步骤:

- 1. 确保当状态指示图标为稳定的琥珀色时,驱动器处于维护模式。
- 2. 每秒按卸载按钮一次,直到前面板显示以下内容:

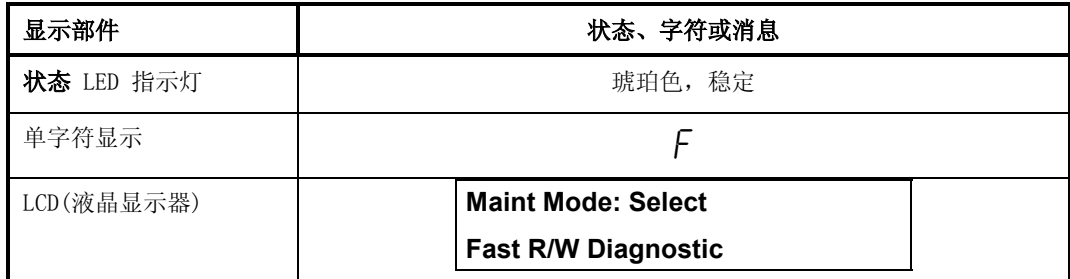

3. 按住卸载按钮两秒钟,以选择 **Fast R/W Diagnostic**(快速读/写诊断)。

稍后,前面板显示以下内容:

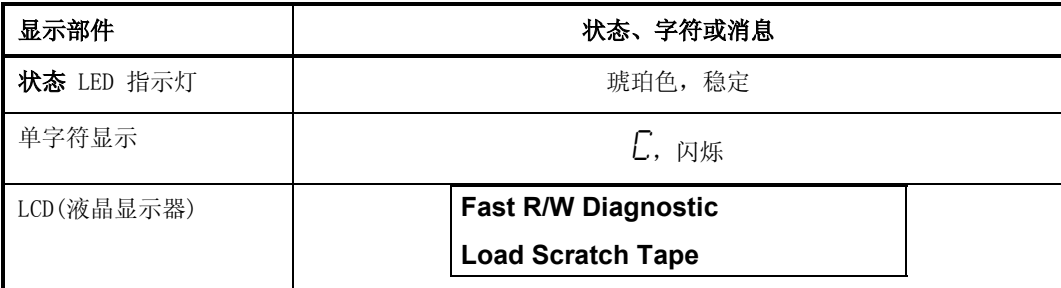

4. 在 60 秒内,将一盘无写保护的暂存数据磁带插入驱动器(否则驱动器将退出维护模式)。有关有效暂存数据磁带的 详细信息,请参考本章的将 **FMR** 磁带转为暂存磁带。

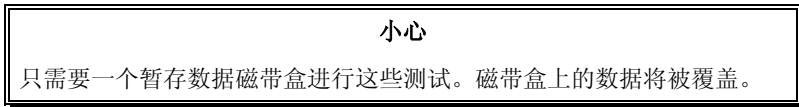

插入磁带盒后,前面板显示以下内容:

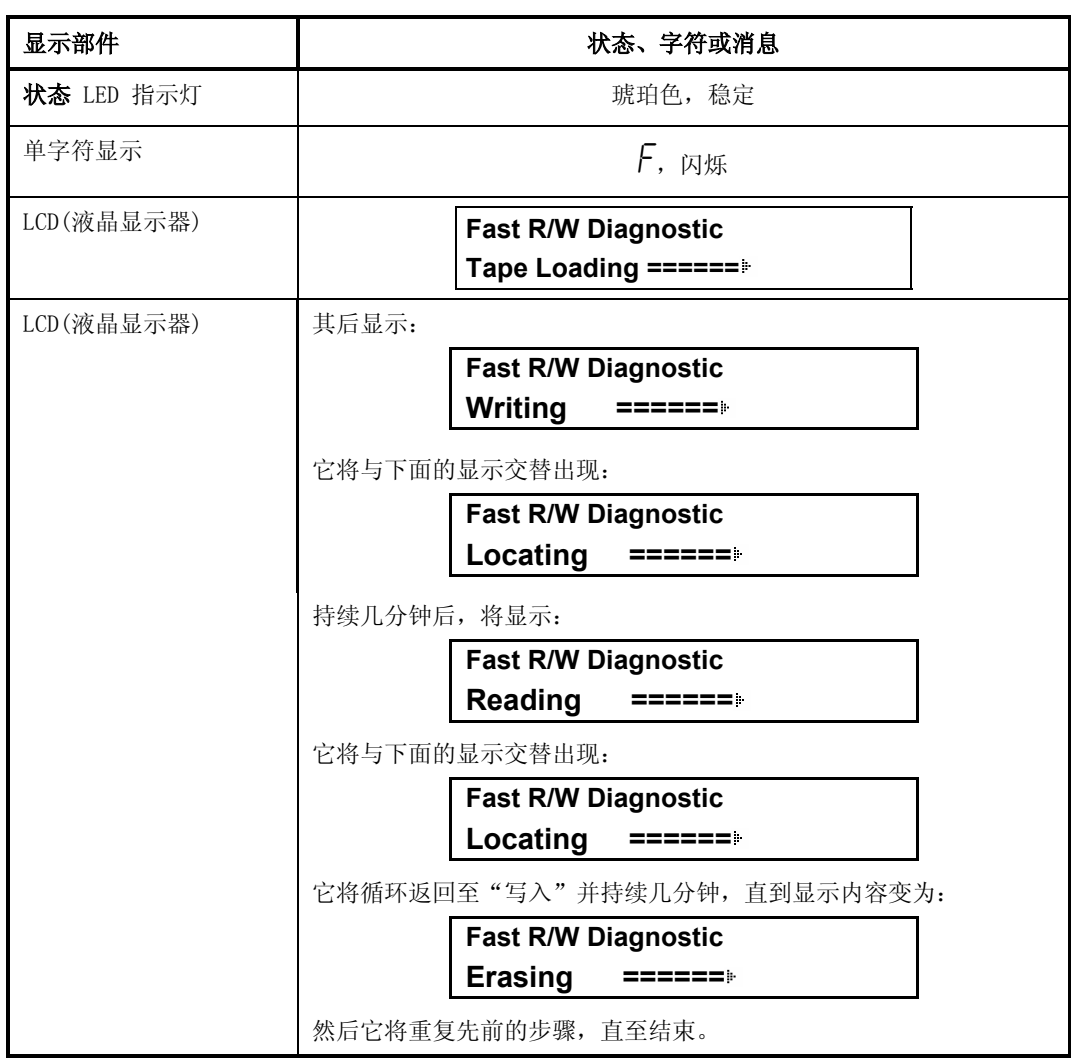

驱动器大约需要 20 分钟完成测试。

如果诊断成功结束,测试将循环并重新开始。

5. 按卸载按钮退出维护模式。前面板显示以下内容:

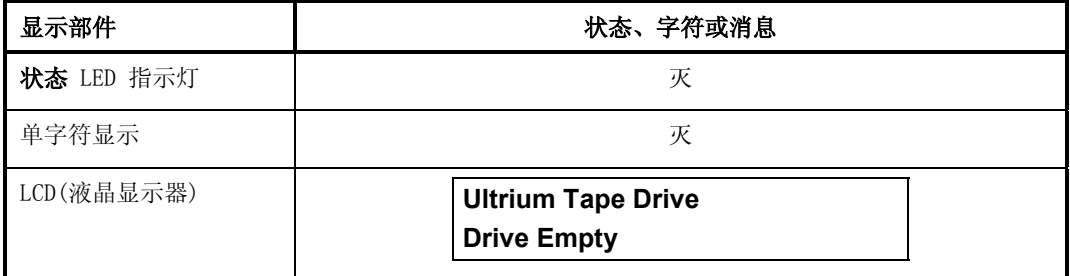

如果驱动器在运行 **Fast R/W Diagnostic**(快速读/写诊断)时发生错误,前面板将显示以下内容:

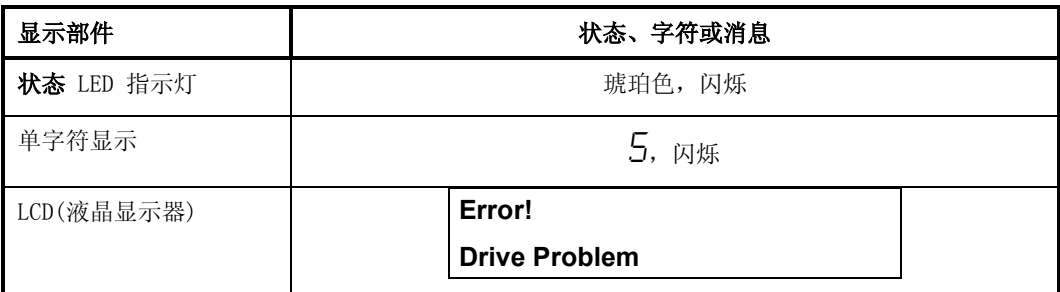

驱动器将卸载、弹出磁带盒并退出维护模式,而前面板则显示以下内容:

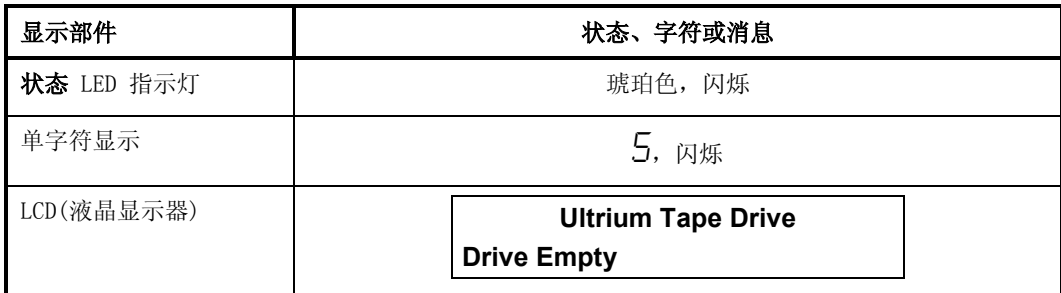

如要解决错误,请参考本章其它地方的表 4-2 错误代码。

如要清除错误,应为 LTO 单机系统循环加电(关闭后再打开电源)。

#### 测试磁头

使用这些测试可确保驱动器磁头和磁带盒机械结构运行正常。

#### 要选择 Test Head (测试磁头)功能,应执行以下步骤:

- 1. 确保当状态指示图标为稳定的琥珀色时,驱动器处于维护模式。
- 2. 每秒按卸载按钮一次,直到前面板显示以下内容:

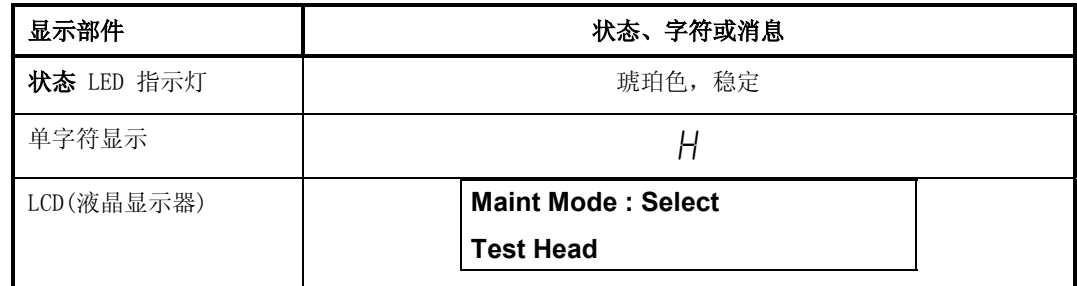

3. 按住卸载按钮两秒钟,以选择 **Test Head**(测试磁头)。

前面板显示以下内容:

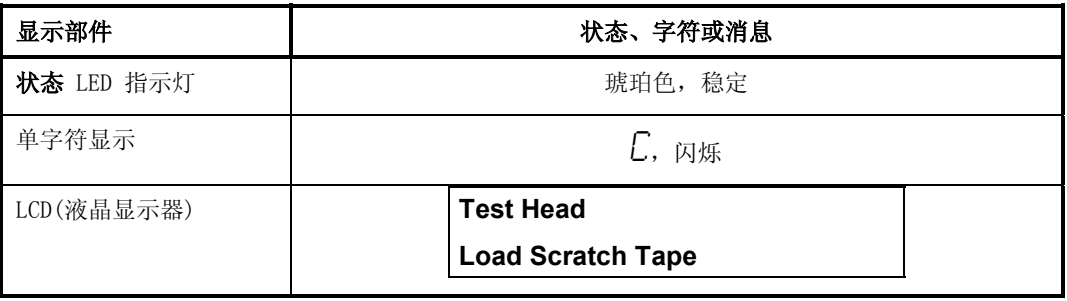

在 60 秒内插入暂存数据盒(否则驱动器将退出维护模式)。

插入暂存磁带盒后,前面板显示以下内容:

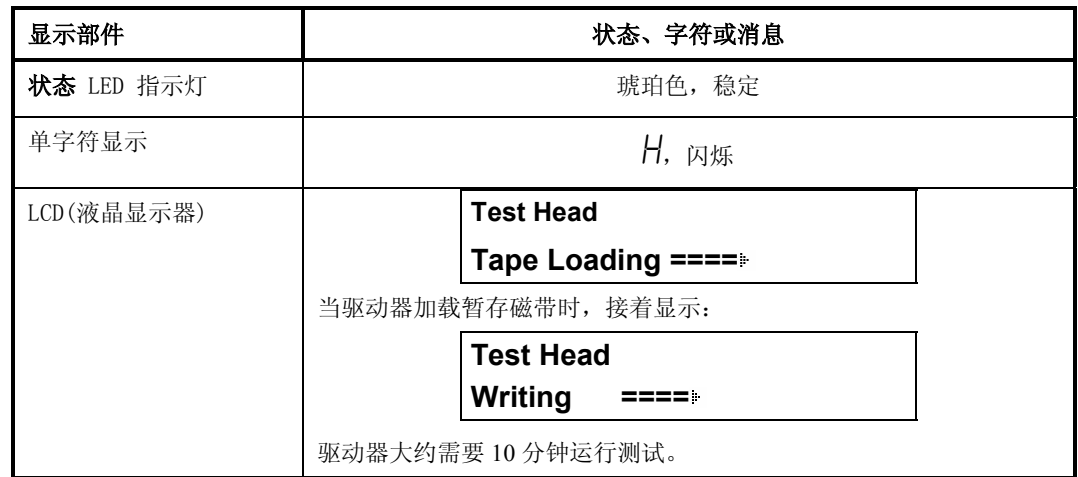

如果检测到错误,测试将循环并重新开始。

4. 按卸载按钮。LTO 单机系统倒带并卸载暂存磁带。前面板显示以下内容,而 LTO 单机系统则退出维护模式:

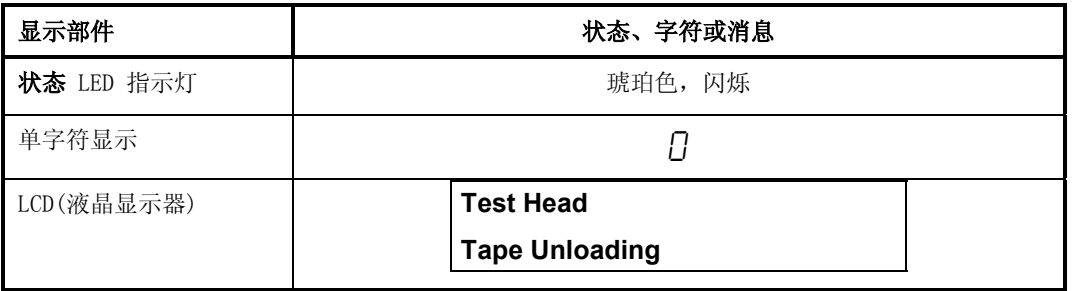

如果检测到错误,前面板将显示以下内容:

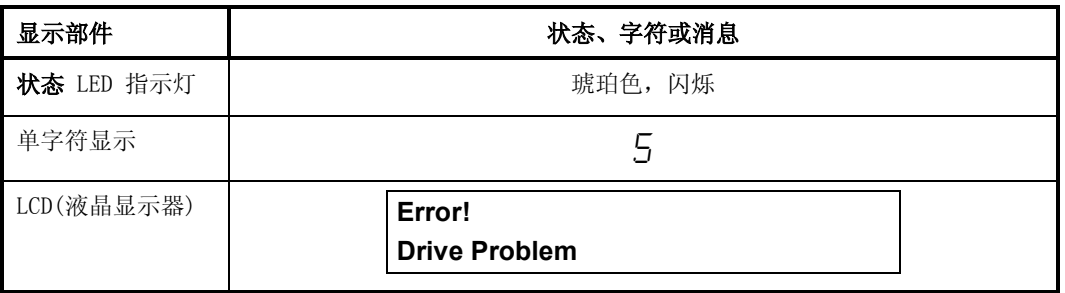

并且 LTO 单机系统退出维护模式。

如要解决错误,请参考随后的"错误代码"表

# 错误代码和消息

表 4-2 列出了 LTO 单机系统错误代码、LCD 消息、可能的原因, 以及错误的推荐校正方法。

表 *4-2*:错误代码和消息

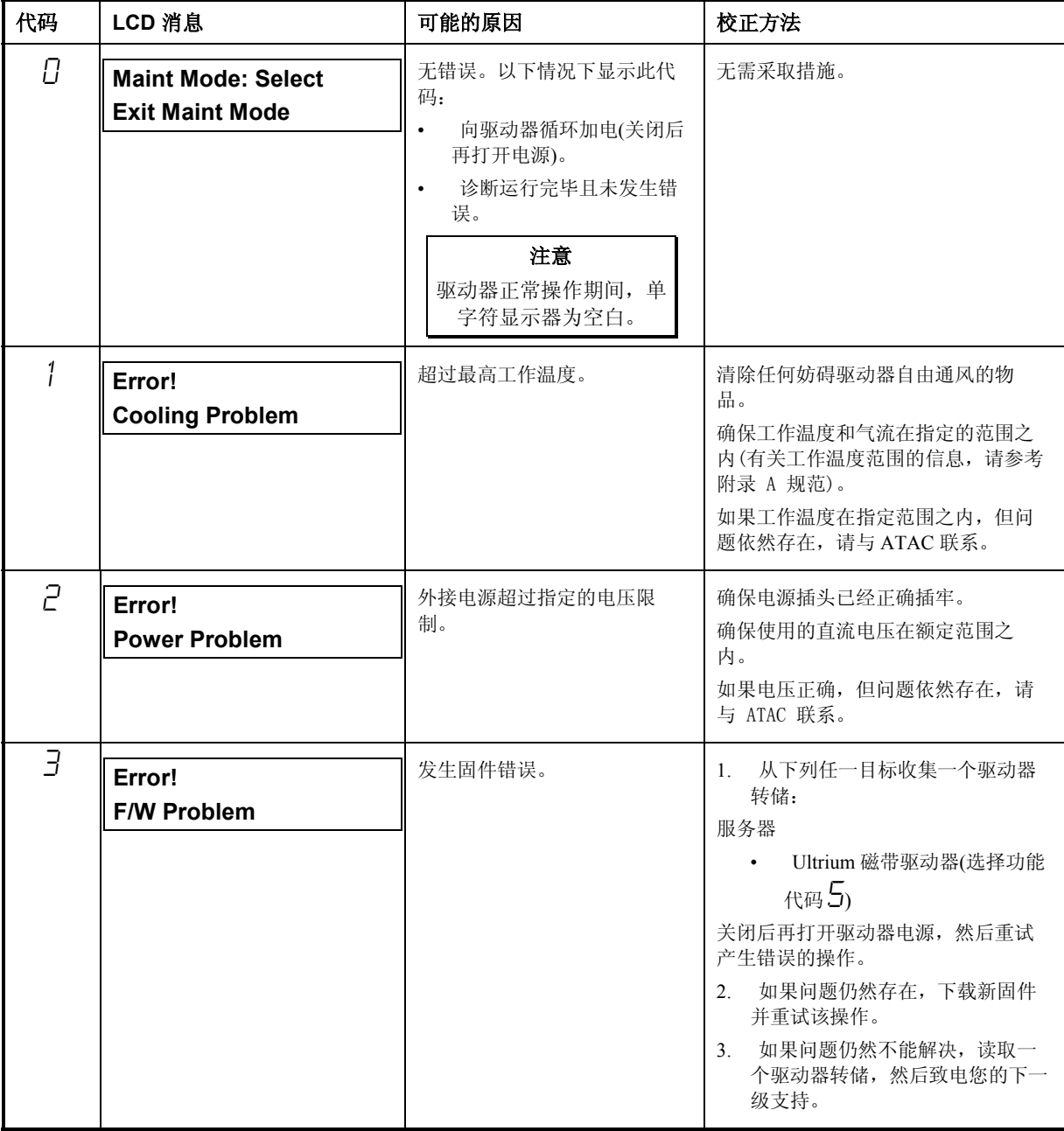

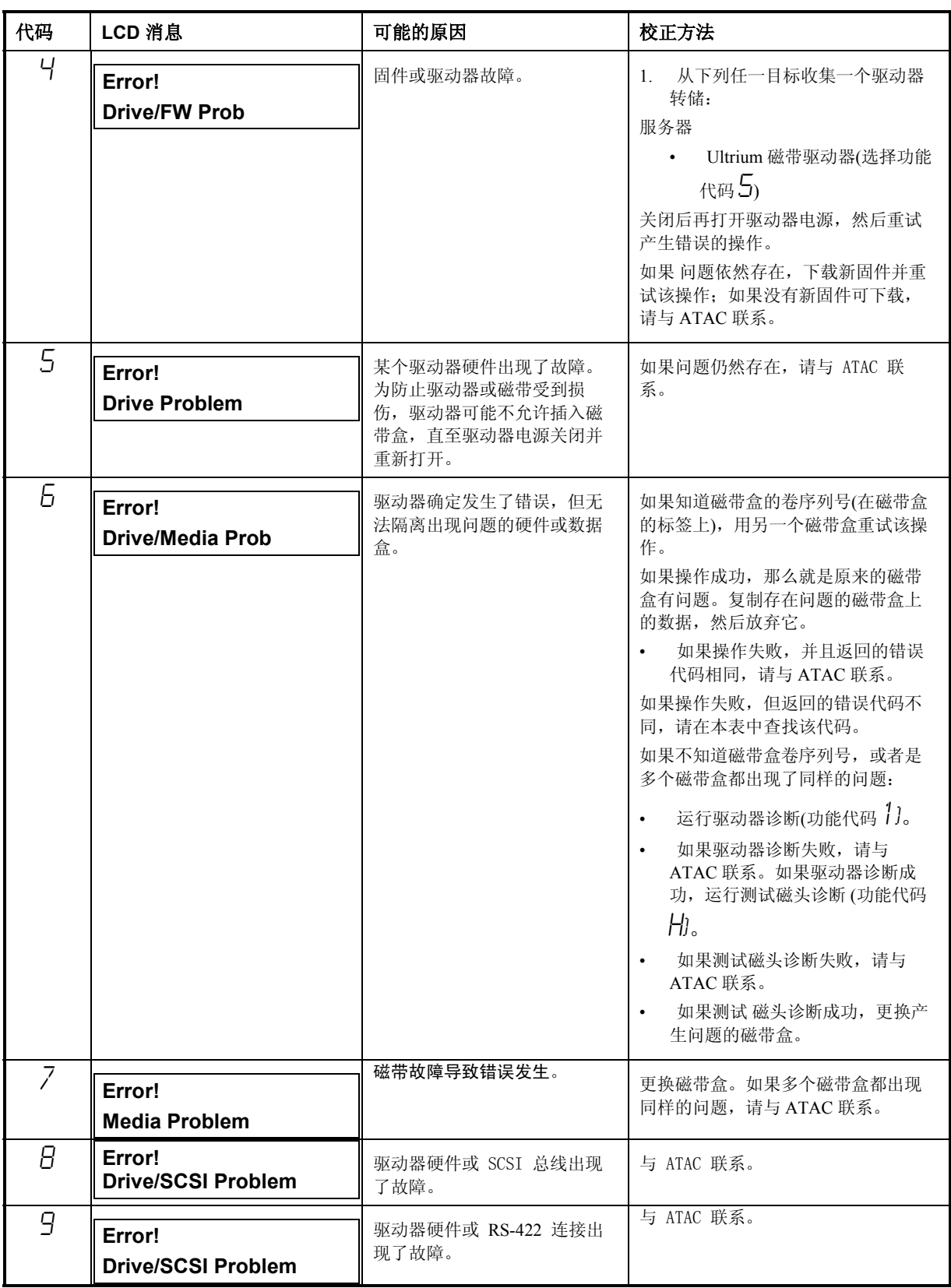

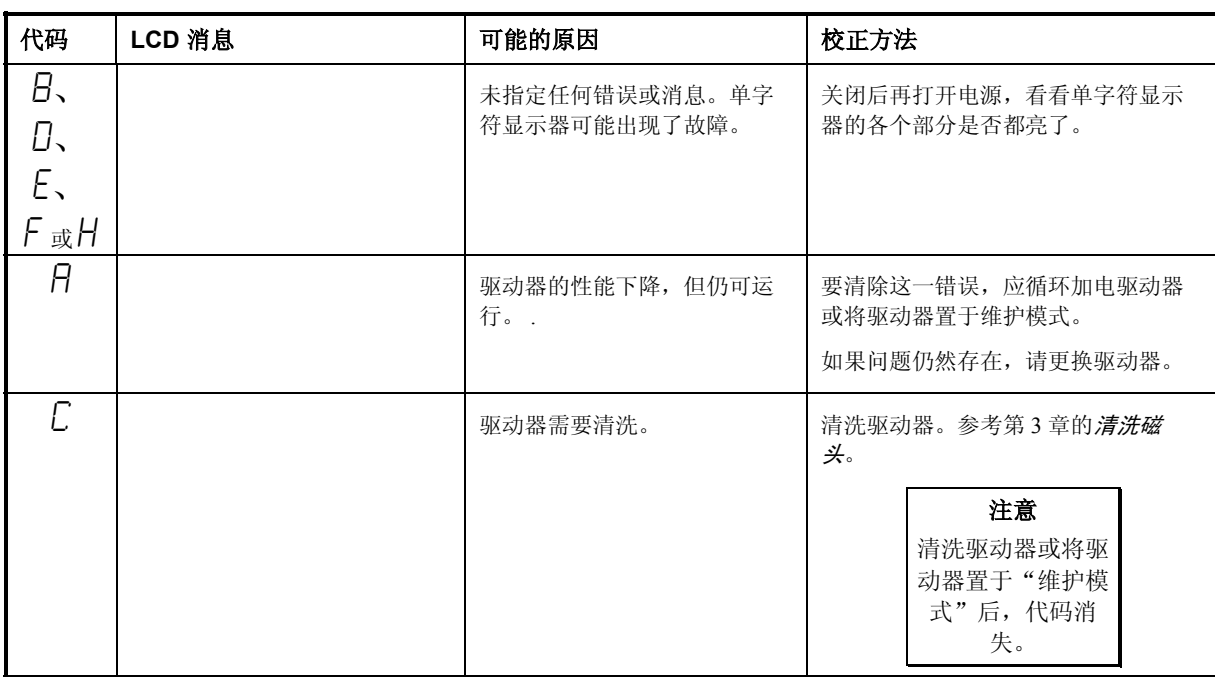

空白页

# 附录 **A**

规格

本附录 ...

❐ 包括 LTO 单机系统的规格信息。

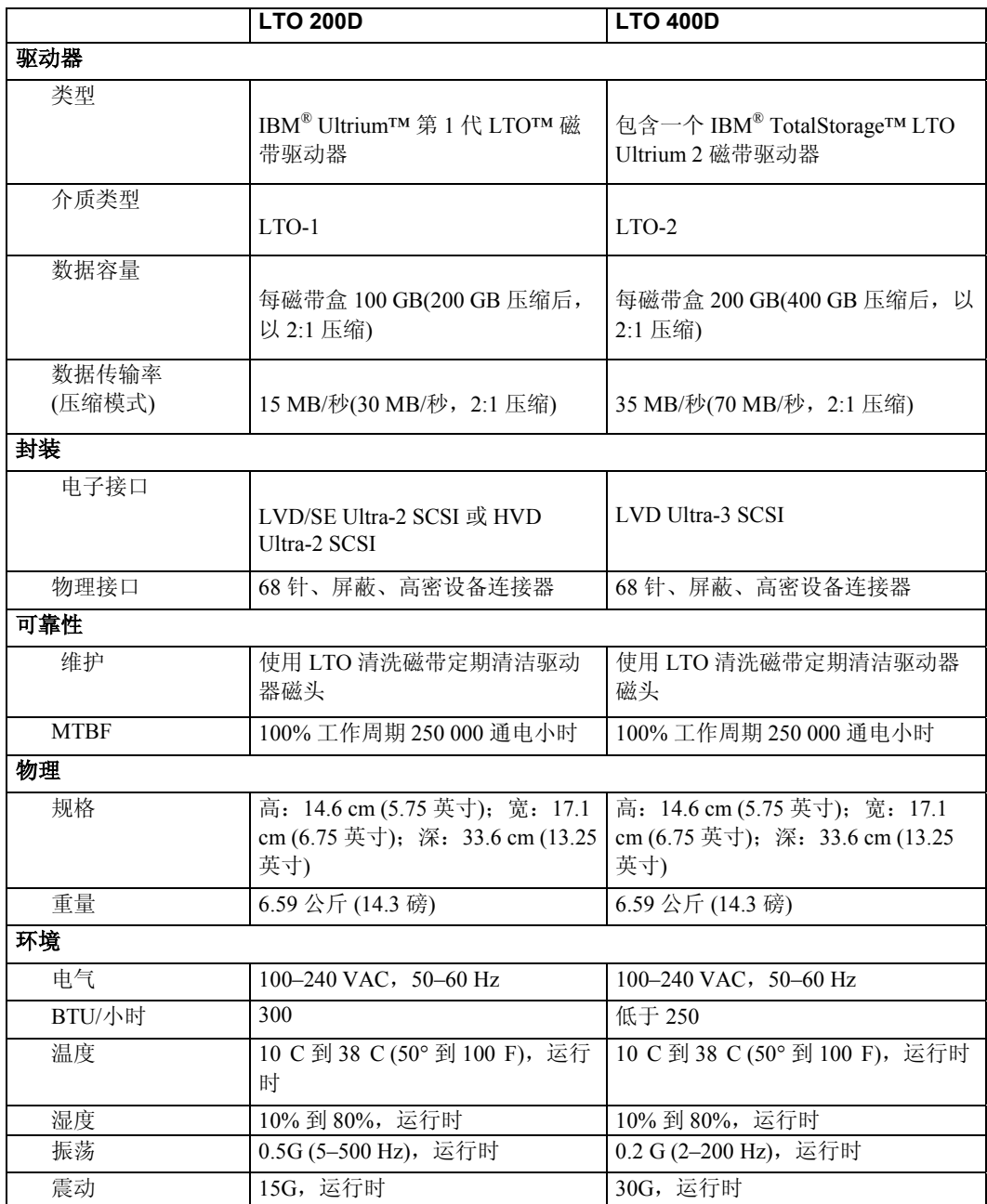

索引

### $\mathbf{L}$

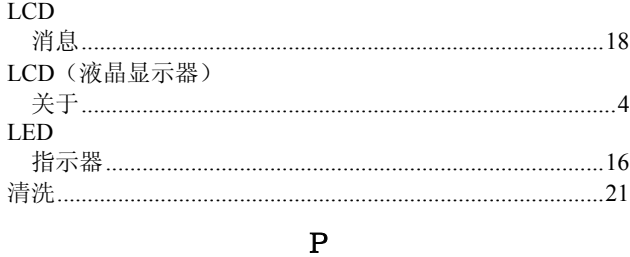

#### **POST**

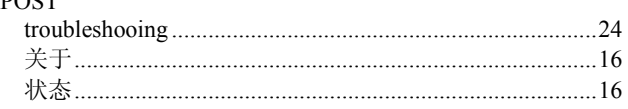

# $\mathbf S$

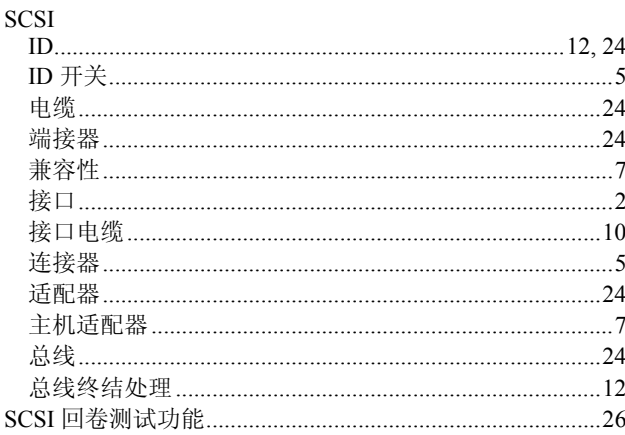

# $\overline{\mathbf{A}}$

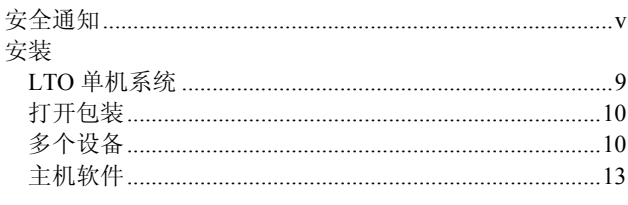

### $\mathbf B$

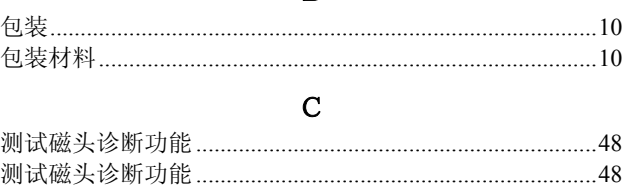

### $C$  H

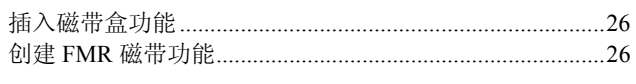

# $\mathbf C$

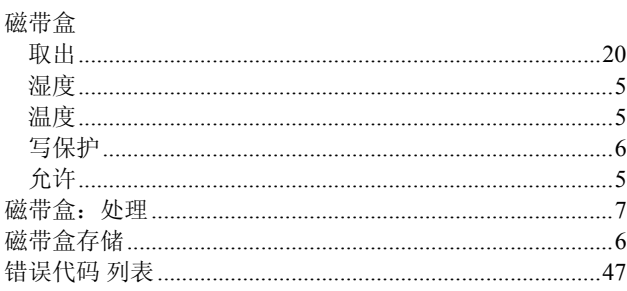

# $\mathbf{D}$

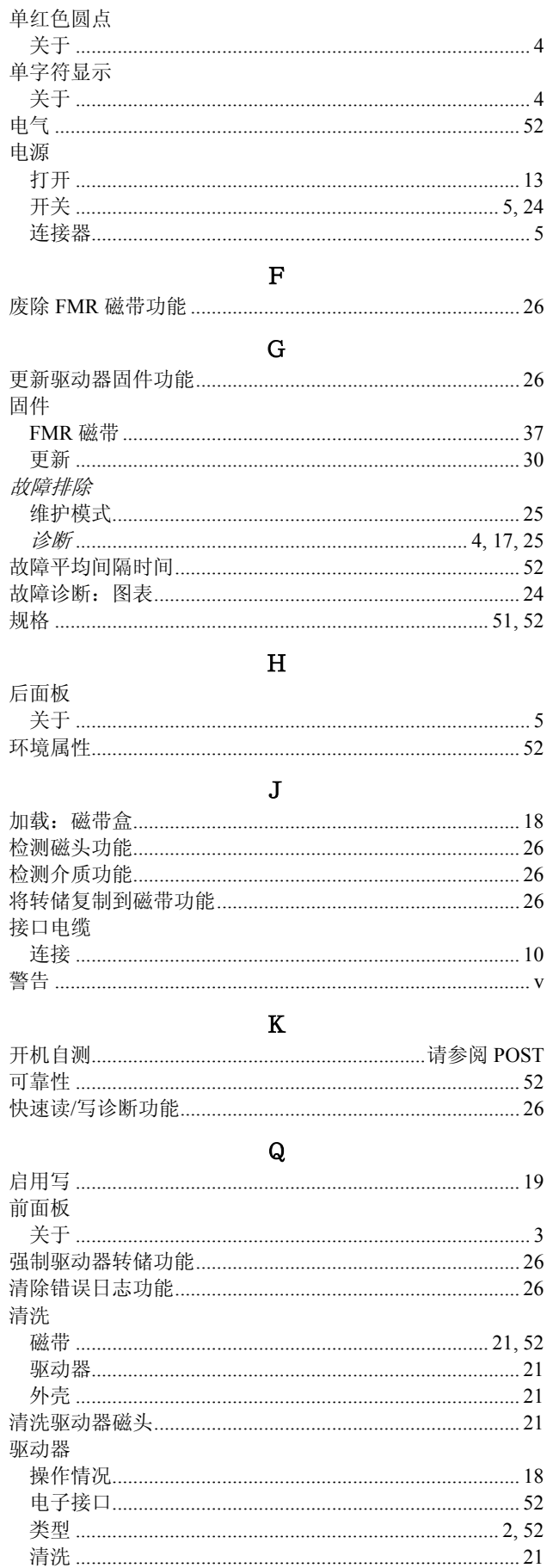

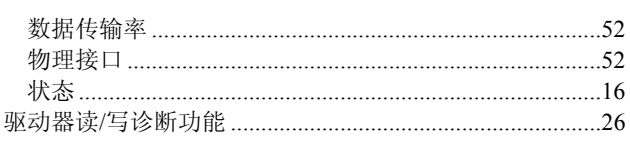

# $\mathbf S$  H

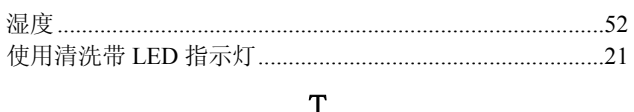

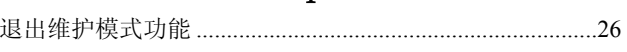

#### W

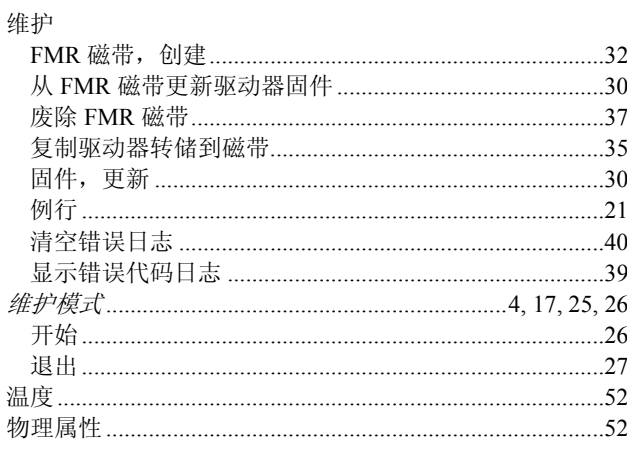

### $\mathbf X$

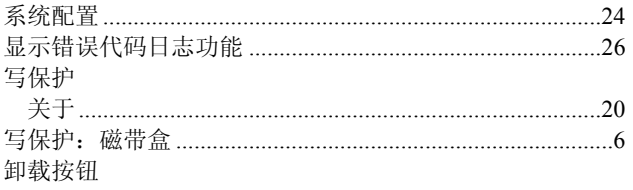

# $\mathbf Y$

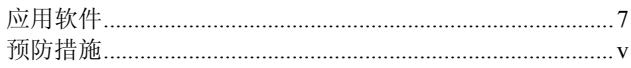

# $Z$  H

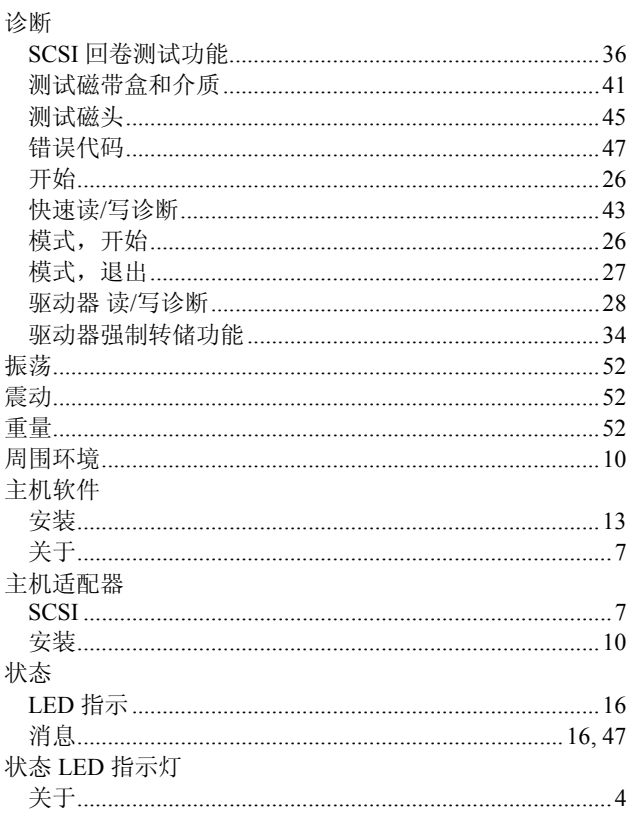